**T.C. SAKARYA ÜN**İ**VERS**İ**TES**İ **FEN B**İ**L**İ**MLER**İ **ENST**İ**TÜSÜ** 

# **HIZLI PROTOT**İ**PLEME S**İ**STEMLER**İ **ve UYGULAMA ESASLARI**

**YÜKSEK L**İ**SANS TEZ**İ

**Makina.Müh. Burak KAN** 

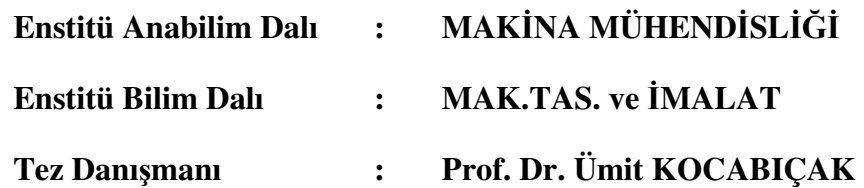

**Haziran 2006**

**T.C. SAKARYA ÜN**İ**VERS**İ**TES**İ **FEN B**İ**L**İ**MLER**İ **ENST**İ**TÜSÜ** 

# **HIZLI PROTOT**İ**PLEME S**İ**STEMLER**İ **ve UYGULAMA ESASLARI**

**YÜKSEK L**İ**SANS TEZ**İ

**Makina.Müh. Burak KAN** 

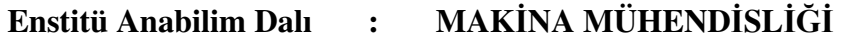

**Enstitü Bilim Dalı : MAK.TAS. ve** İ**MALAT**

**Bu tez 23 / 06 /2006 tarihinde a**ş**a**ğ**ıdaki jüri tarafından Oybirli**ğ**i ile kabul edilmi**ş**tir.** 

**Prof. Dr. Ümit KOCABIÇAK Doç. Dr. Recep KAZAN Yrd. Doç. Dr. Ahmet Özel Jüri Ba**ş**kanı Üye Üye**

# **ÖNSÖZ**

Her geçen gün önem kazanan "Hızlı Prototipleme Sistemleri" hakkında ilgilenenlere rehberi olması için hazırlanan bu tez çalışmasında ayrıca Sakarya Üniversitesi bünyesinde bulunan 3D Printer cihazının da kullanımı ile ilgili bilgiler verilmiştir.

Bu çalışmanın oluşmasında şahsıma rehberlik ettiği için değerli hocalarım Prof. Dr. Ümit KOCABIÇAK ve Yrd. Doç. Dr. Murat Özsoy'a , uygulama bölümlerinde yardımlarını esirgemeyen 4C Mühendislik çalışanlarına ve eğitimime verdiği destek için anneme teşekkürlerimi iletmeyi bir borç bilirim.

> Makine Mühendisi Burak KAN

# İ**Ç**İ**NDEK**İ**LER**

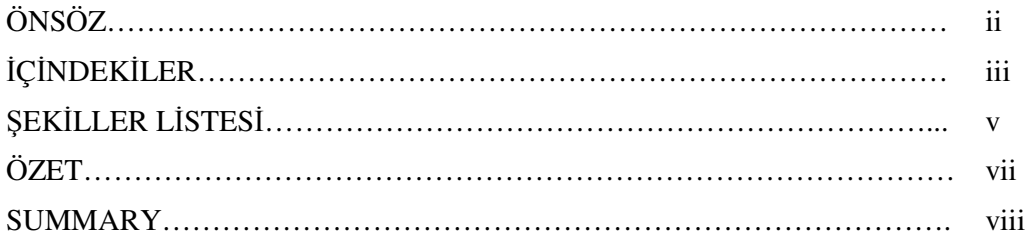

# BÖLÜM 1.

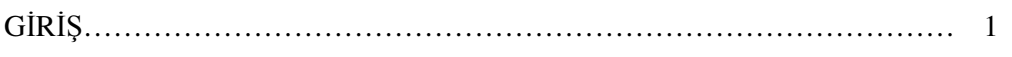

# BÖLÜM 2.

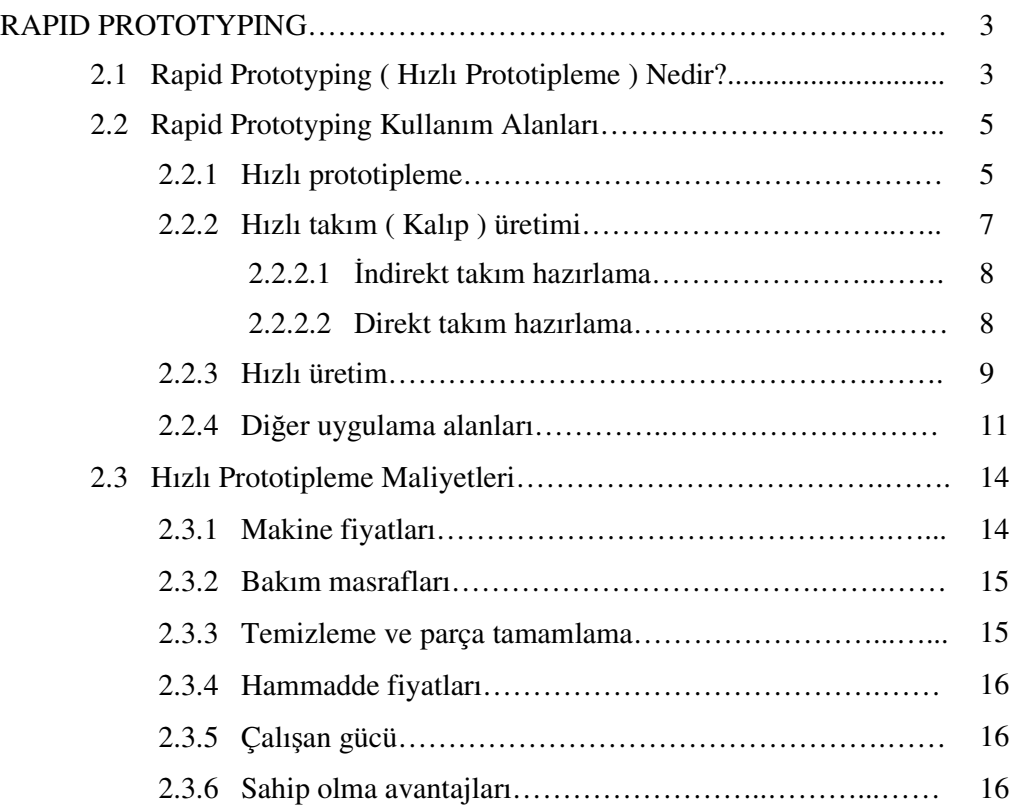

BÖLÜM 3.

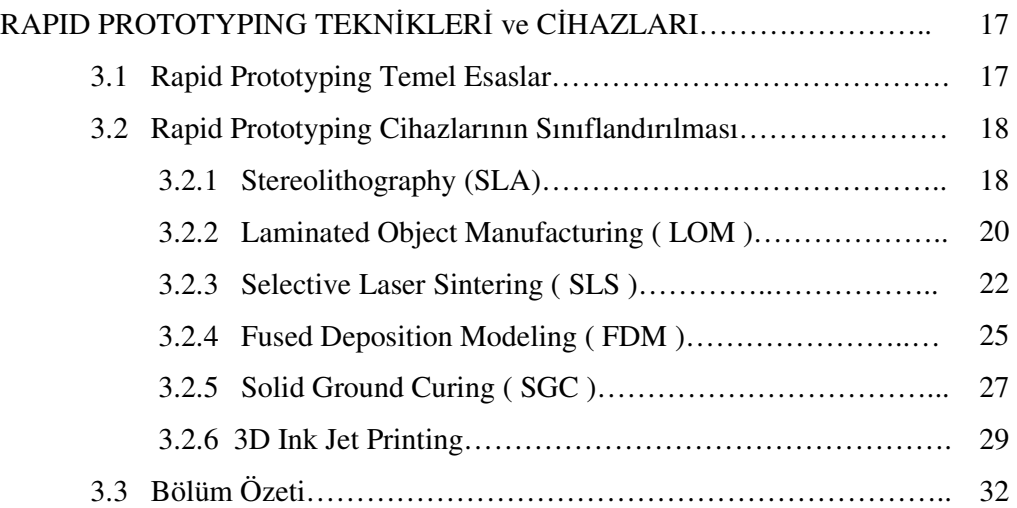

### BÖLÜM 4.

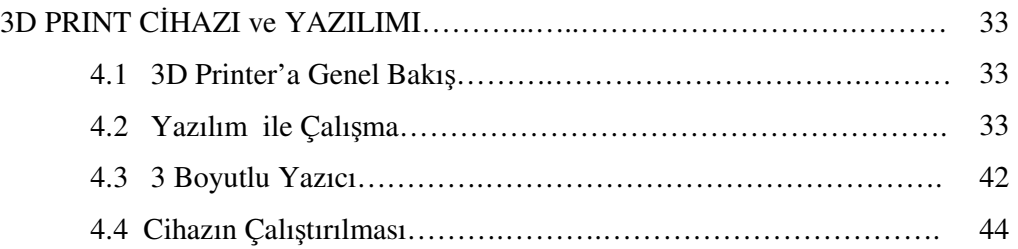

# BÖLÜM 5.

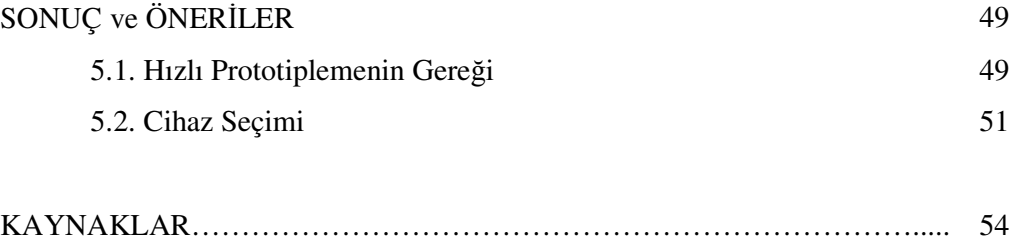

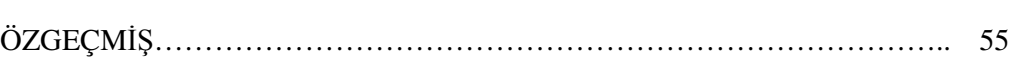

# Ş**EK**İ**LLER**

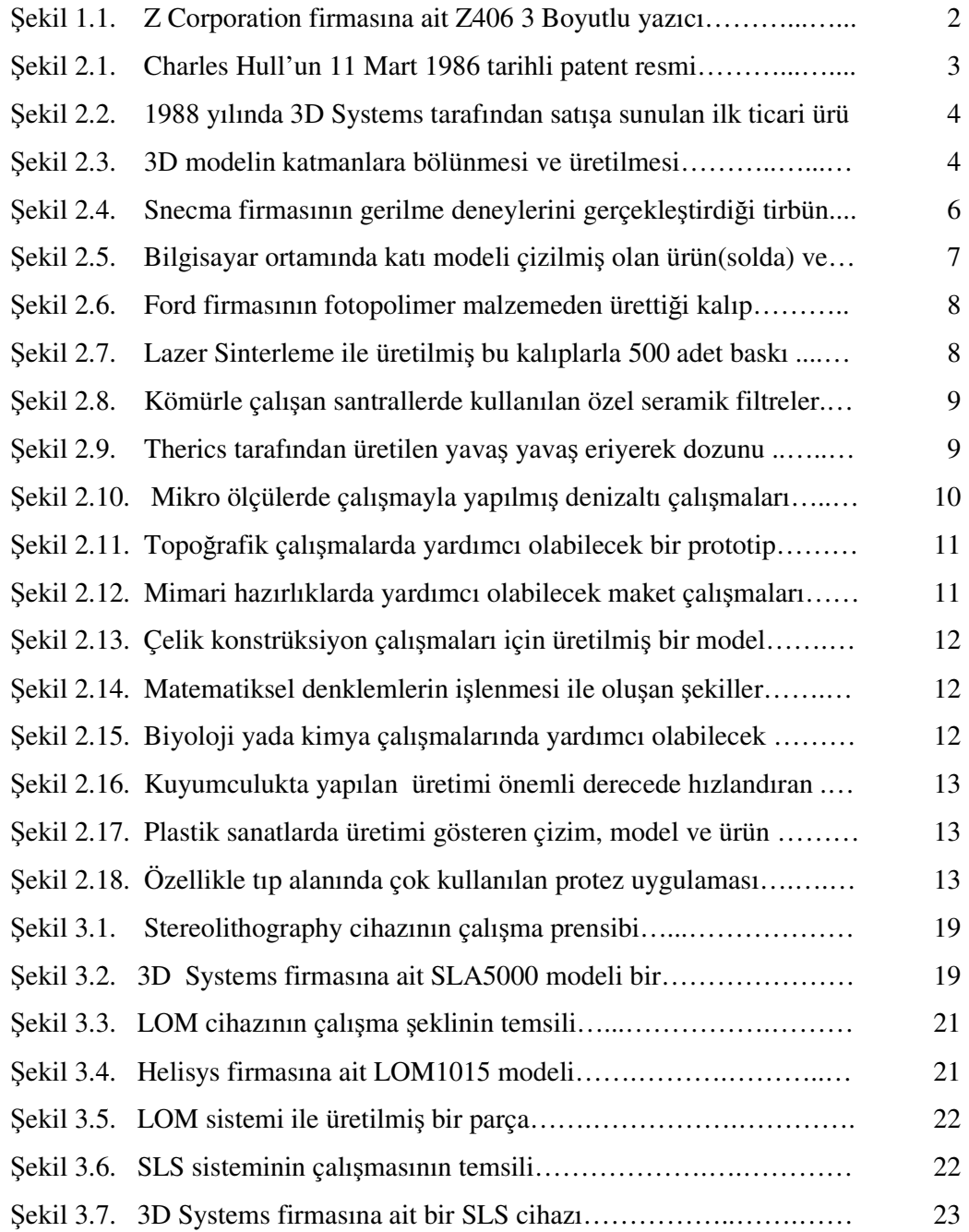

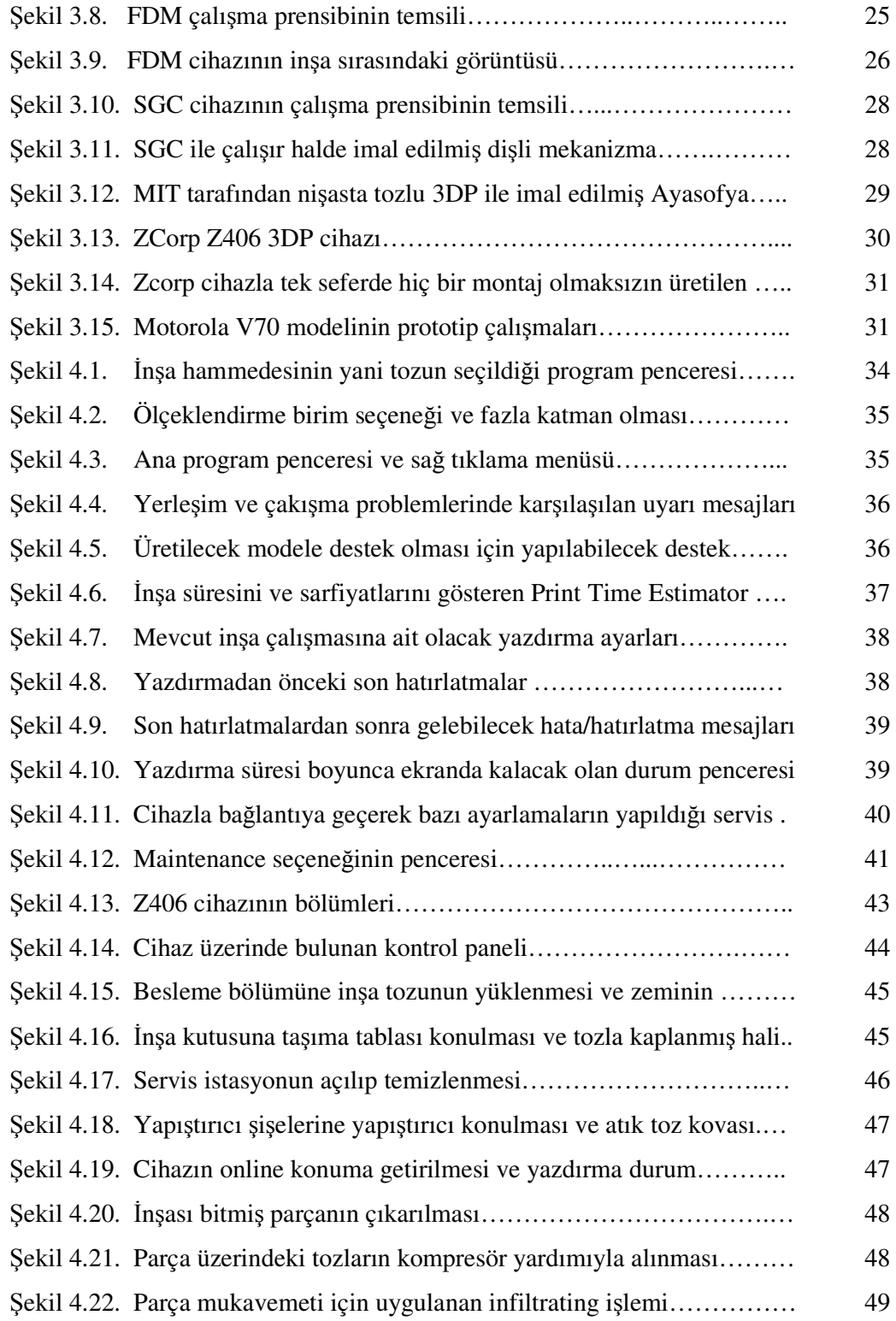

# **ÖZET**

Anahtar Kelimeler : Hızlı Prototipleme, Otoinşa, Katmanlı inşa, 3 boyutlu yazıcı, Stereolitografi, STL

Esasen Sakarya Üniversitesi'nde çalışır halde bulunan bir hızlı prototipleme cihazının tanımlanması ile başlayan bu akademik çalışmada, dünya üzerinde 15'e yakın üretici firma ve 50'ye yakın modelle çalışmalar yapılan hızlı prototipleme cihazlarının da anlatılması ile ilgilenenlere destek olabilecek bir kılavuz olmuştur. Bahsi geçen teknoloji ile ilgili bilgilerin çoğunun internet üzerinde gezdiği bir ortamda bu çalışmada ki derlemeler bilgiye ulaşmada okuyanlara bir hız ve zaman kazandıracaktır.

Tezin yazıldığı 2006 yılı itibariyle Türkiye' de 111 firmada Hızlı Prototipleme sistemleri kullanılmaktadır. Beklenen düşünce bu sayının artması ile ülkenin üretim kalitesi ve hızlarında artışlar sağlanmasıdır.

### **THE RAPID PROTOTYPING SYSTEMS and FUNDAMENTALS OF APPLICATIONS**

#### **SUMMARY**

Keywords: Rapid Prototyping, Autofabrication, Layered Manufacturing, 3D Printer, Stereolithography, STL

This academic work that began with instructing this Rapid Prototyping machine that excist actually at University of Sakarya became a guide for people who concering with being explained the Rapid Prototyping machine that being made works with 50 model and 15 producer company. Collected informations from internet about the technology will obtain time and speed to reach to information for readers.

After 2006 that the thesis was writen the Rapid Prototyping system is being used at Turkey at 111 company. The idea that expected is to increase this number and to obtain increase for production quality and production speed.

## **BÖLÜM 1. G**İ**R**İŞ

İnsanlık tarihi boyunca hayatı kolaylaştırmak için yapılan icatlarla, insanların dünya üzerinde daha rahat bir şekilde yaşaması ve doğal şartlara/zorluklara rağmen hayatta kalmaları sağlanmıştır. Sanayi devrimleri ile daha artan üretim ve konfor, insanların istediklere ürünlere ulaşmasının daha da kolaylaştırılmasını sağlamıştır. Bu ürünlere daha ucuz ve daha hızlı sahip olma ( ya da üretme ) talepleri birçok farklı imal usullerini de beraberinde getirmiştir. İmalatın öncesinde yapılan çalışmaları daha da hızlandıran Rapid Prototyping ( Hızlı Prototipleme ) çalışmaları bu ihtiyaçların bir ürünüdür.

Her ne kadar Rapid Prototyping ( Hızlı Prototipleme ) ilk önceleri ( 1986 ve sonrası ) üretilecek ürünün tasarımı ya da modeli için gerçekleştirilmiş olsa da, günümüzde bu yöntemle kullanılmaya hazır ürünlerde üretilebilmektedir. Böylece çok önemli ve çok az sayıda parçaların üretimi için büyük hazırlıklara gerek kalmaksızın hızlı ve güvenli bir şekilde son ürün elde edilebilir.

Yukarıda da değinildiği gibi önceleri Hızlı Prototipleme sadece model ya da kalıp hazırlama ihtiyaçları için geliştirilmiştir. Ancak daha sonra sadece hızlı model ve Prototip üretimininde haricinde bu teknoloji kullanıldığından "autofabrication", "additive fabrication", "solid freeform fabrication" ve "layered manufacturing" gibi aslına daha uygun tanımlar yerine sektöründe alışıldığı için "Rapid Prototyping" daha çok kullanılmaya ve yer görmeye başlamıştır.[1]

Bu çalışmada Rapid Prototyping tekniği ile alakalı temel kavramlar ve üretim tekniklerinin çeşitliliği incelendikten sonra Sakarya Üniversitesi bünyesinde bulunan ve Z Corporation firmasına ait Z406 3D yazıcı ile bir modelin üretilmesi aşamaları anlatılmıştır. Farklı cihaz teknikleri bulunması ve her birinin bir diğerine göre üstünlüğü bulunabilmesinden dolayı yer yer ürünlerin kendi özel detayları da

belirtilmiştir. Ancak çalışmanın genelinden de görülebileceği gibi hızlı Prototipleme çalışmalarında çok fazla ölçüsel hassasiyet ve yüzey değerleri istenmiyorsa çalışma hızı ve işletme maliyetleri açısından 3D Printer cihazları rakiplerine oranla önemli avantajlara sahiptir.

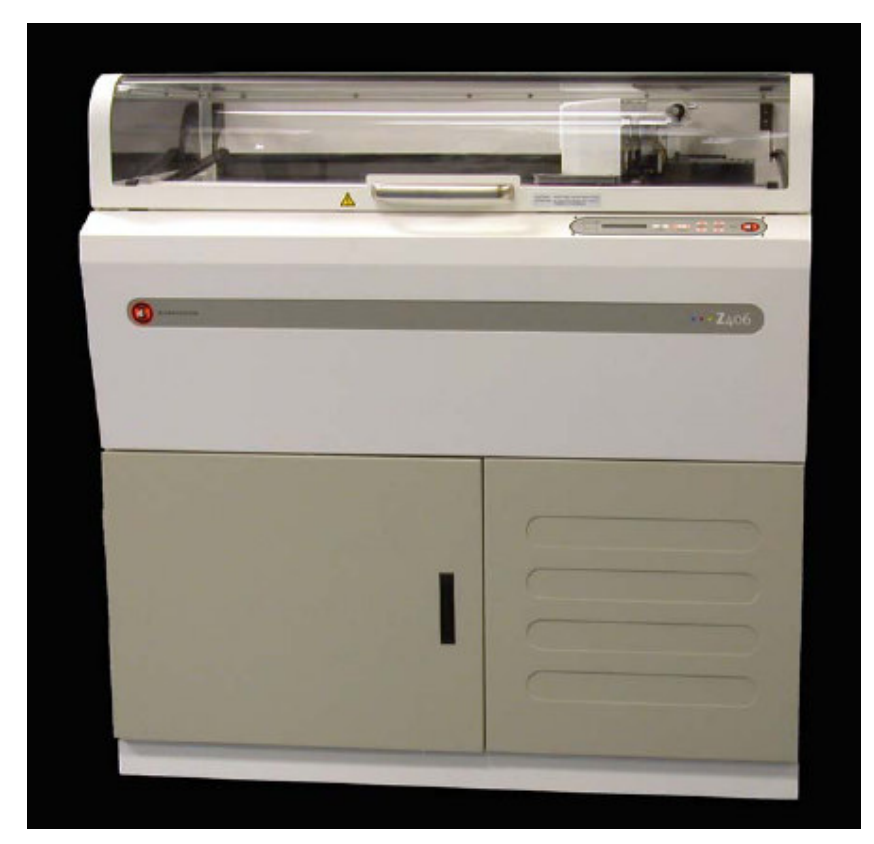

Şekil 1.1. Z Corporation firmasına ait Z406 3 Boyutlu yazıcı.

# **BÖLÜM 2. RAPID PROTOTYPING**

#### **2.1. Rapid Prototyping ( Hızlı Prototipleme ) Nedir?**

Rapid Prototyping ( Hızlı Prototipleme ), 3 Boyutlu model verisinden somut modeller üreten cihazların teknolojisine verilen isimdir. İlk örneklerini 80'li yılların ikinci yarısında görmekteyiz. 1986 yılında "3D Systems" firmasını kuran Charles Hull tarafından bulunan tekniğin ilk ticari üretimi 1988 yılında yapılmıştır. Charles Hull patentini aldığı bu sisteme "Stereolithography Apparatus" adını koyarak satışa başlamıştır. (Şekil 2.1, Şekil 2.2)

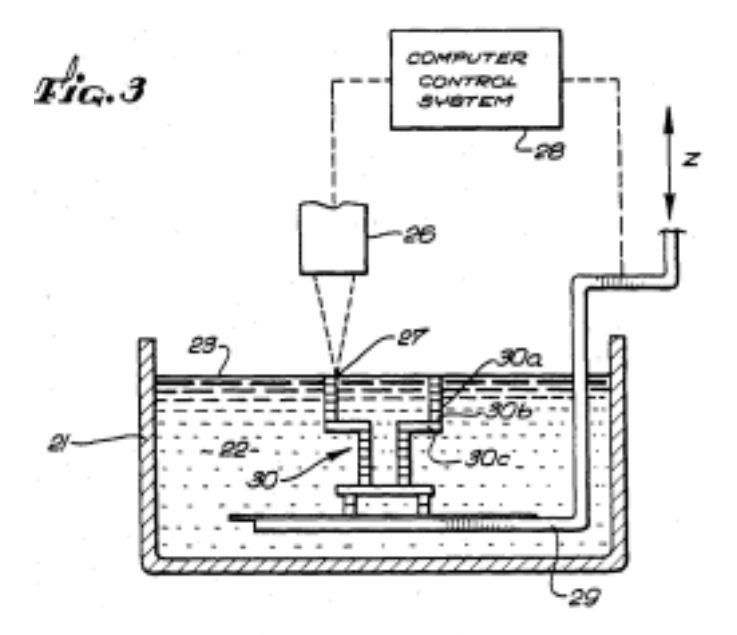

Şekil 2.1. Charles Hull'un 11 Mart 1986 tarihli patent resmi

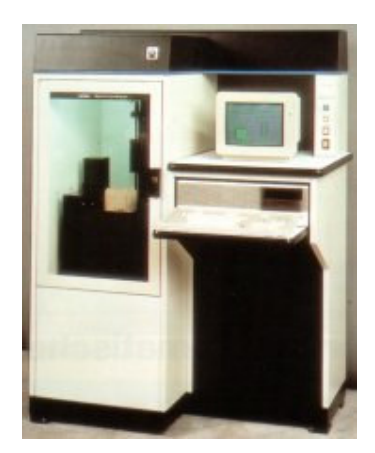

Şekil 2.2. 1988 yılında 3D Systems tarafından satışa sunulan ilk ticari ürün SLA190. 3D Systems' in satışları itibariyle sektörün %50'sine hakim olduğu söylenebilir

Rapid Prototyping'in çalışma/üretme mantığı her bir 3D modelin 0,1 mm. Mertebesinde katmanlara (layer) bölünerek her katmanın sırayla üretilmesi ve bu katmanların birbiriyle bir bütün oluşturarak istenilen ürünün oluşturulmasıdır. Burada katmanların malzemesi olarak plastik esaslı toz, metal, kağıt ve bunun gibi malzemeler kullanılabilir.(Şekil 2.3.) [2]

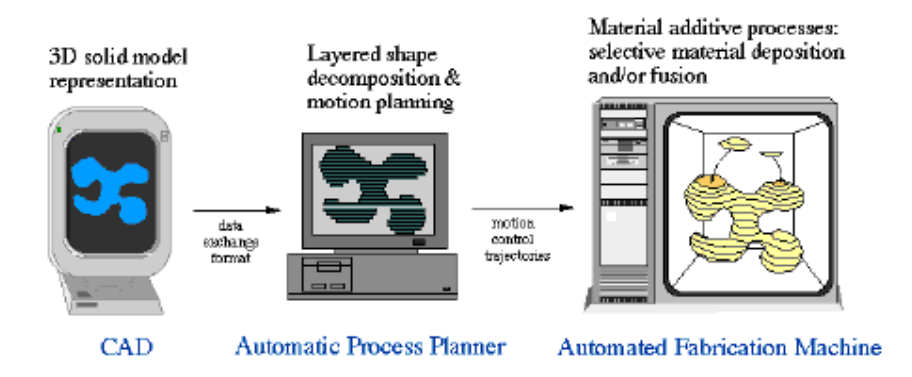

Şekil 2.3. 3D modelin katmanlara bölünmesi ve üretilmesi

Aslında Rapid Prototyping kelime anlamı itibariyle her ne kadar hızlı gibi görünse de bu biraz göreceli bir kavramdır. Bir çok prototipin RP ile üretimi 1 ila 20 saat arasında sürebilir. Ancak yinede diğer (eski) prototip üretim süreçlerine kıyasla daha hızlı ve daha ucuz bir yöntemdir. Daha öncede söylendiği gibi sadece prototip değil, takım (alet, gereç) yapımında (Rapid Tooling), kullanışlı parça üretiminde de (Rapid Manufacturing) kullanılabilir. Ancak her ihtimalle birçok kazançlar sağlamaktadır.

 Pratt&Whitney firmasının verilerine göre "Rapid Prototyping firmanın dökümle ilgili projelerinde %70–90 arasında bir zaman tasarrufu sağlamıştır." [3]

#### **2.2. Rapid Prototyping Kullanım Alanları**

Rapid Prototyping ( Bu kısımdan sonra RP ya da Hızlı Prototipleme olarak anılacaktır ), kendine farklı sektörlerde kullanım alanı bulmuştur. Bunlara otomotiv, havacılık, uzay sanayi ve medikal gibi birçok farklı alanlar örnek olarak verilebilir. Kullanım esaslarına göre uygulamayı;

- Hızlı Prototipleme
- Hızlı Takım Üretimi
- Hızlı Üretim

olarak 3 başlıkta inceleyebiliriz. Ancak burada işlenen 3 bölüme ilave olarak daha farklı kullanım alanları da ilave olarak işlenmiştir.

#### **2.2.1. Hızlı prototipleme**

Hızlı Prototiplemenin adından da anlaşılacağı gibi öncelikli kullanım alanı iletişim ve test amaçlı prototip hazırlamaktır. Prototipler ürün gelişimindeki iletişimi ciddi anlamda arttırır. Çünkü içinde mühendislerinde bulunduğu pek çok insan için 3 boyutlu objeler 2 boyutlu çizimlere oranla çok daha anlaşılır ve somut nesnelerdir. Salt maliyet ve zaman kazanımları açısından önemli bir etkenlik sağlarlar. Pratt&Whitney yetkilisi Robert P. DeLisle bu konuda şöyle diyor:

" Karmaşık parçaların tasarımında 100.000\$ mertebesinde bir fayda sağladık. Çünkü 50 adet teknik resim/taslak resimle ancak anlaşılan/karar verilen ürünün artık kendisini görür olduk." [4]

Efektif iletişim eş zamanlı mühendislikte çok büyük öneme sahiptir. Prototipi dizayn aşamasında irdelemek üretim bölümündeki mühendisleri araç hazırlamasında destekler. Prototipe bağlı dizayn bittiğinde üretimden satışa kadar bütün aşamalar tamamlanmış olur.

Prototipler dizaynların testinde oldukça faydalıdır. Böylece geliştirmeye veya performans ihtiyaçlarına önceden karar verilebilir. Mühendisler her zaman prototip testi gerçekleştirirler ve bu iteratif ( tekrarlanan ) bir test ise hızlı prototipleme ile kolayca prototip inşa edilir, test edilir, tekrar tasarlanır, tekrar test edilir ve istenildiği gibi bu basamaklar tekrarlanıp esneklik sağlanır. Bu kısım alışılagelmiş prototip hazırlama teknikleri ile çok zor ve masraflı bir aşama olsa da Hızlı Prototipleme sayesinde hızlı ve ucuz bir çözümdür.

Ayrıca Hızlı Prototipleme ile geleneksel metal prototiplerin yapamadığı gerçekleştirilmektedir. Örneğin Porsche 911 GT modelinin vites kutusundaki bir akışkan incelemesi için vites kutusunun Stereolithography ile şeffaf bir modeli yapılmış ve böylece yapılması çok zor bir test kolayca gerçekleşmiştir. [5]

Snecma isimli bir Fransız tirbün firmasını ise tirbündeki kanatlardaki gerilmeleri şeffaf Stereolithography numunesinin üzerindeki ışık kırılmaları ile bulmuştur. (Şekil 2.4.) [6]

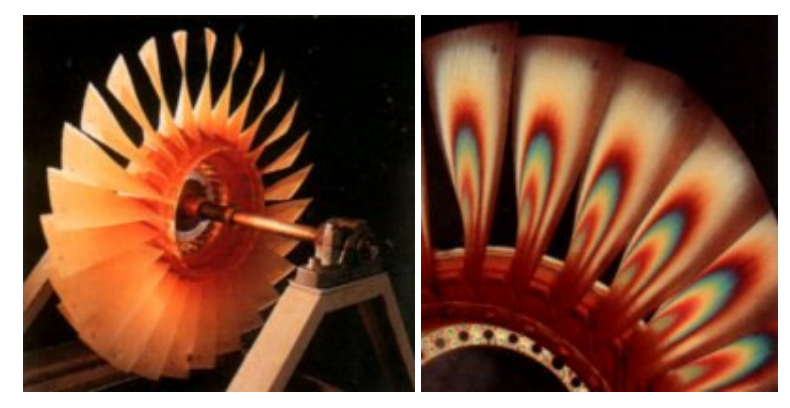

Şekil 2.4. Snecma firmasının gerilme deneylerini gerçekleştirdiği tirbün kanatları prototipi

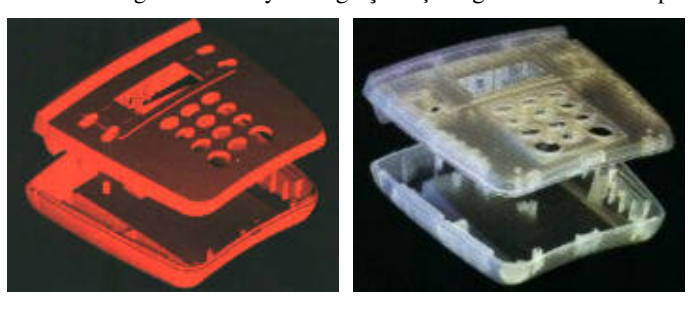

Şekil 2.5. Bilgisayar ortamında katı modeli çizilmiş olan ürün(solda) ve onun Hızlı Prototipleme ile üretilmiş modeli (sağda)

#### **2.2.2. Hızlı takım ( kalıp ) üretimi**

Hızlı prototiplemeden beklenen bir başka uygulamada makine tezgahlarına spesifik takım üretebilme kabiliyetidir. Takım hazırlama üretim proseslerindeki en yavaş ve en pahalı adımlardan biridir. Çünkü yüksek kalite isteyen bir aşamadır. Takımlar genelde yüksek hassasiyette ölçülere, yüzeylere ve karmaşık geometrilere sahiptir. Bunları CNC, elektronik cihazlar ve elle hazırlamak pahalı ve uzun adımlar gerektiren bir iştir. Üreticiler Hızlı Prototiplemenin bu aşamada büyük kolaylıklar sağladığında hemfikirdir. Concord firmasının Teknoloji ve Strateji danışmanı Peter Hilton'a göre Hızlı Prototipleme takım masraflarında ve geliştirme aşamasında %75 mertebelerinde bir avantaj sağlamaktadır. [7] Hızlı takım hazırlama iki yönden incelenebilir. Direkt ve İndirekt takım üretimleri.

#### **2.2.2.1.** İ**ndirekt takım hazırlama**

 Bu teknikle kalıbın kendisinin üretilmesi yerine kalıbın üretilmesini sağlayacak modeller / kalıplar hazırlanır. Yani kalıbın hazırlanması için daha düşük dayanıma sahip modeller üretilir. Aşağıdaki örnekte Ford firmasının hassan döküm tekniğiyle üreteceği bir parçanın kalıbının fotopolimerle üretilmiş modellerini görebilirsiniz. Her ne kadar CNC'den çıkan parçalar kadar bir hassasiyette olmasa da kullanım yerine bağlı olarak çok daha hızlı olan bu sistem kullanılabilir.(Şekil 2.6.)

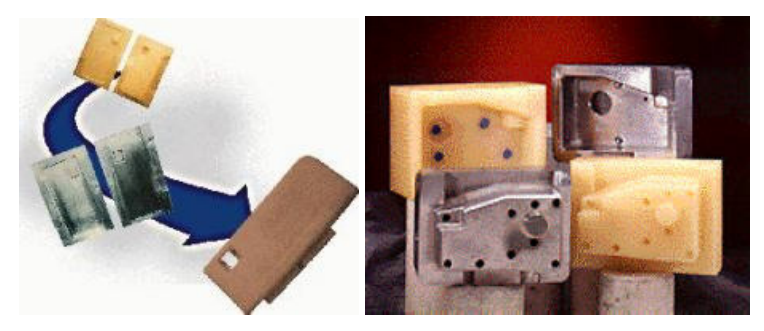

Şekil 2.6. Ford firmasının fotopolimer malzemeden ürettiği kalıp modelleri

#### **2.2.2.2. Direkt takım hazırlama**

Daha yakın bir tarihe kadar kullanılmaya başlanan bu yöntemle 1996 senesinde Rubbermaid firması 30.000 plastik ofis masası gereci için kalıp üretmiştir. [8] Hızlı prototipleme cihazına ve hammaddesine göre 200 ila 50.000 parça basabilecek kalıpları oluşturmak mümkündür. Aşağıdaki şekilde ABS malzemeden yapılmış 500 adet malzemeyi basabilecek ve hızlı prototipleme cihazından çıkmış bir kalıbı görmektesiniz.(Şekil 2.7.)

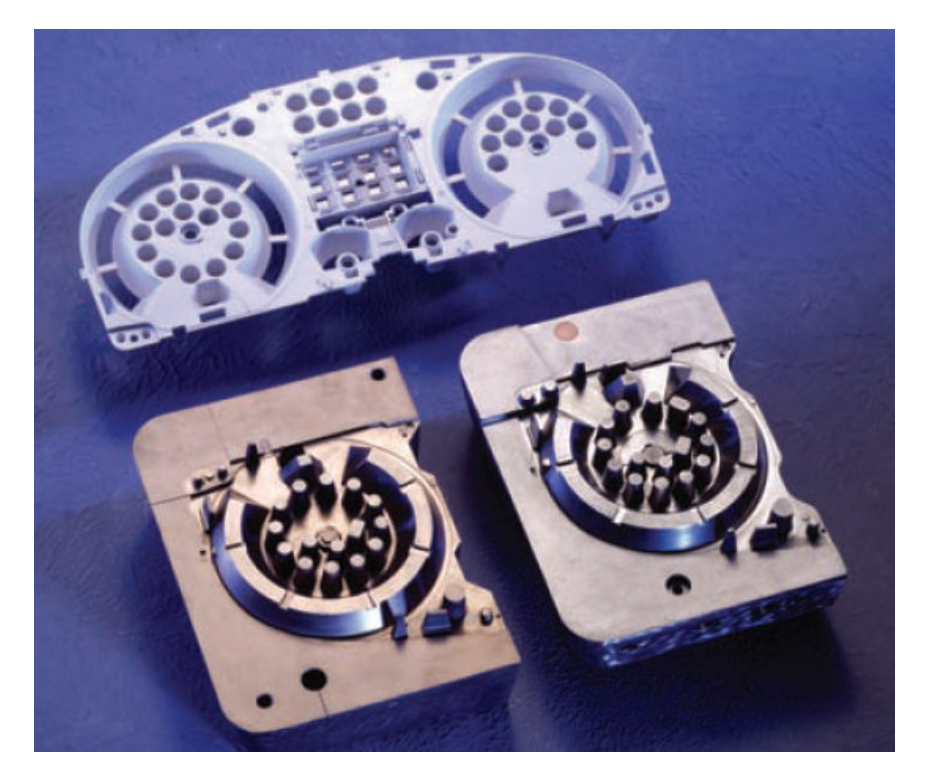

Şekil 2.7. Lazer Sinterleme ile üretilmiş bu kalıplarla 500 adet baskı yapılabilmekte.

#### **2.2.3. Hızlı üretim**

Çok özel parçalar için uygun olan bu yöntemde eğer çok kullanılan normal bir parça ise alışılmış üretim yöntemleri daha uygun ve hızlı bir çözümdür. Ancak bazı örnekler hızlı prototiplemenin ne kadar çarpıcı olabileceğini göstermektedir. NASA astronotlarının ellerine uygun ( her astronot için ayrı ) eldiven üretimi için hızlı prototipleme cihazlarını kullanmaktadır. Böylece uzay üssünde cihazları kullanmaları için yapılan robot kolları kendi kolları kadar rahat

kullanabilmektedirler. Delaware Üniversitesi kişiye özel kask üretmiştir. [9] Spesific Surface of Franklin özel seramik filtreler üretmektedir.(Şekil 2.8.) Therics Inc. Firması ise medikal alanda özel ilaç kapsülleri üretmektedir. (Şekil 2.9.) [10]

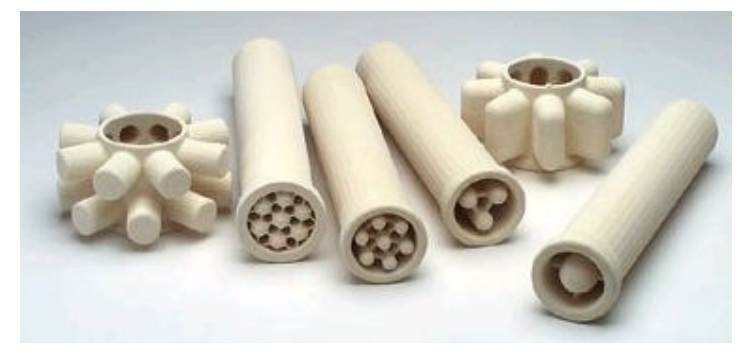

Şekil 2.8. Kömürle çalışan santrallerde kullanılan özel seramik filtreler

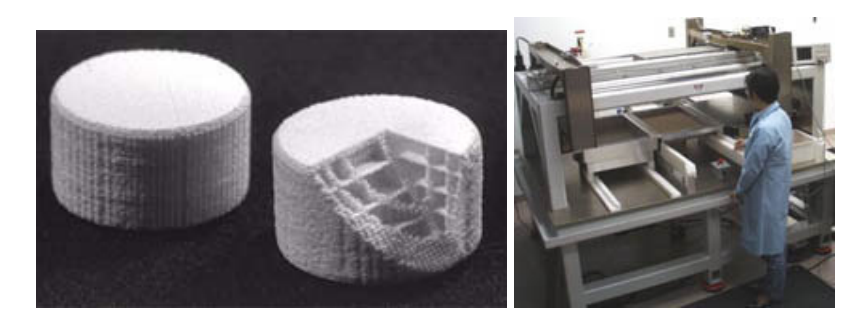

Şekil 2.9. Therics tarafından üretilen yavaş yavaş eriyerek dozunu ayarlayabilen ilaç

Almanya'daki Microtec firmasının inşa ettiği, bir enjektör iğnesinin içine girebilecek kadar küçük motor ve mekanizmalar hızlı üretim için güzel bir örnektir. Katmanlar inşa edilirken gerekli yerlere manyetik partiküller konulmakta ve böylece elektrik motoru imal edilmektedir. Motora bağlı diğer tüm mekanizmalar da entegre olarak inşa edilmiştir.Benzer şekilde inşa edilmiş 0.65mm çapında ve 4mm boyundaki denizaltı birçok küçük ve dar alanlarda keşif yapmakta kullanılabilir.(Şekil 2.10.) [11]

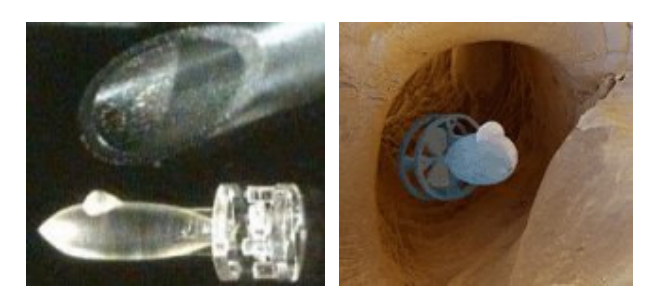

Şekil 2.10. Mikro ölçülerde çalışmayla yapılmış denizaltı çalışmaları

#### **2.2.4. Di**ğ**er uygulama alanları**

- Coğrafi çalışamalarda kullanılmak üzere topoğrafik alan çalışmaları gerçekleştirilmiştir.(Şekil 2.11.)
- Mimari çalışmalarda yardımcı olması açısından maket çalışmaları hızlı prototipleme sistemleri çok rahatlıkla yapılabilir. (Şekil 2.12.)
- Çelik konstrüksiyon yapıların bir ön incelemesi için prototip çalışması yapılabilir. (Şekil 2.13.)
- Matematiksel özel denklemlerin görüntüye çevrilmesinde kullanılabilir ve bunlar çoğu zaman fractal çalışmalarda sergilenebilir. (Şekil 2.14.)
- Kimya yada biyoloji çalışmalarında molekül yapıların sembolize edilmesinde başarılı sonuçlar alınmıştır. (Şekil 2.15.)
- Kuyumculuk gibi çok fazla el işçiliği ve bununla birlikte çok fazla zaman isteyen işlemler hızlı prototipleme ile kolaylıkla çözülebilir. (Şekil 2.16.)
- Karmaşık geometrilere sahip sanatsal çalışma çözümlerinde gerek direk imalat gerekse model hazırlamada kullanılan bir yöntemdir. (Şekil 2.17.)
- Tıp alanında kullanılabilen örneklerde ise çok çeşitli uygulama alanları bulunuabilmektedir. Örneğin MR verilerinden yola çıkılarak protez üretimi yada ameliyat öncesi doktorlara yardımcı olması açısından model yapımı. Kalp hastaları için kişiye özel kalp kapakçıkları , kişiye özel işitme cihazları, özel ilaç tasarımları gibi bir çok alanda hızlı prototipleme kullanılabilir.(Şekil 2.18.)

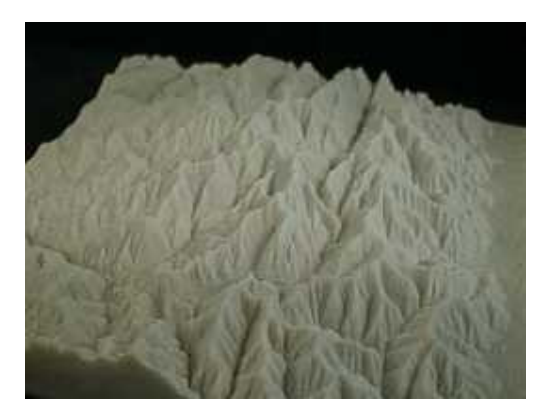

Şekil 2.11. Topoğrafik çalışmalarda yardımcı olabilecek bir prototip

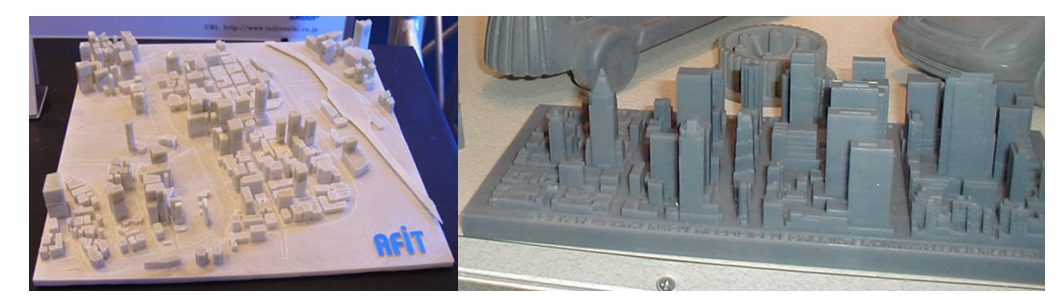

Şekil 2.12. Mimari hazırlıklarda yardımcı olabilecek maket çalışmaları

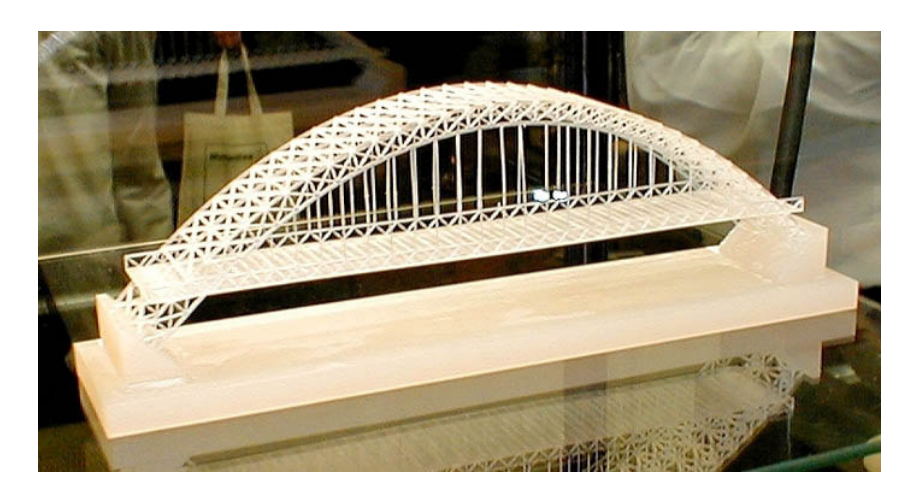

Şekil 2.13. Çelik konstrüksiyon çalışmaları için üretilmiş bir model

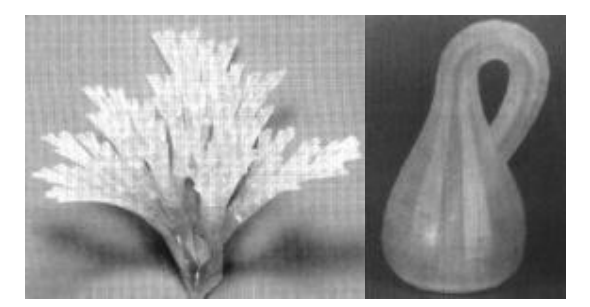

Şekil 2.14. Matematiksel denklemlerin işlenmesi ile oluşan şe[killer](../../My%20Documents/rapid/turkcadcam/3dmd-sls-lysozyme.jpg) 

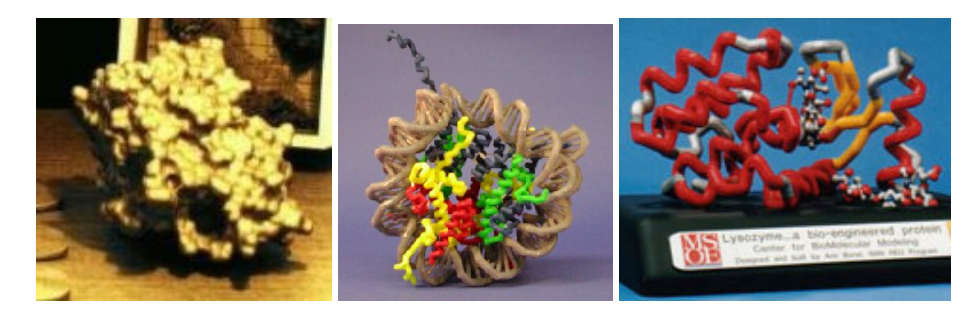

Şekil 2.15. Biyoloji yada kimya çalışmalarında yardımcı olabilecek moleküler modeller

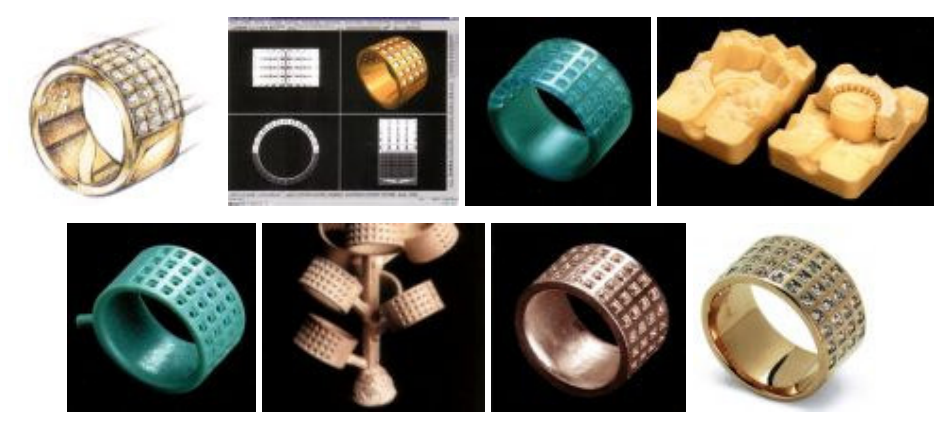

Şekil 2.16. Kuyumculukta yapılan üretimi önemli derecede hızlandıran sistemin aşamaları

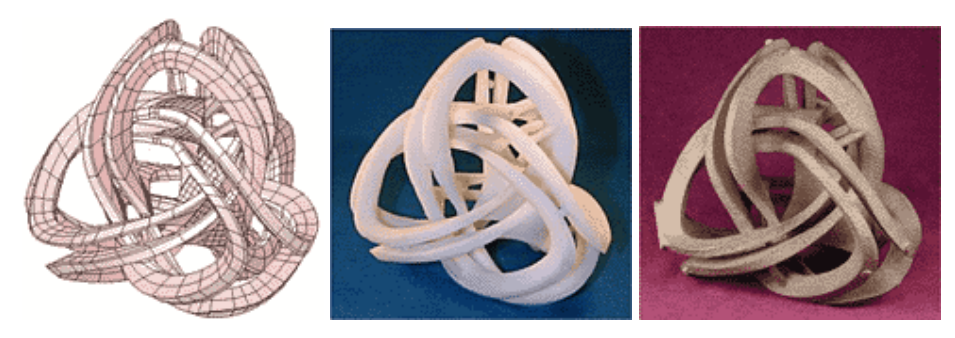

Şekil 2.17. Plastik sanatlarda üretimi gösteren çizim, model ve ürün basamakları

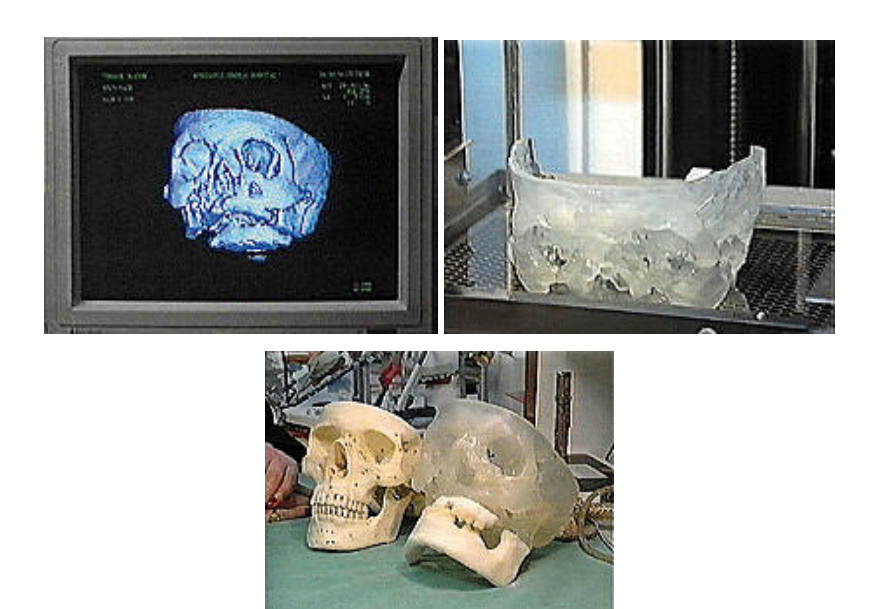

Şekil 2.18. Özellikle tıp alanında çok kullanılan protez uygulaması

#### **2.3. Hızlı Prototipleme Maliyetleri**

Tüm yararlarına bakarak bir hızlı prototipleme sistemi almanın mantıklı olduğu düşünülebilir ancak burada ilk yatırım maliyeti ile birlikte işletme maliyetleride düşünülmelidir. Çünkü cihazlar arasında her ne kadar benzerlikler olsa da ölçeklerine ve çalışma prensiplerine göre farklı işletmelere sahip olabilmekteler. Ayrıca teknik destek ve uzun vadede sarf ihtiyaçları yeni masraflar doğurabilmektedir.

#### **2.3.1. Makine fiyatları**

Özellikleri, kabiliyetleri ve fiyat aralıkları ile bir çok hızlı prototipleme cihazı mevcuttur. Genelde 15'e yakın firma 50'nin üzerinde makine alternatifi sunabilmektedir. Açıklanan fiyatlar 45.000\$ ile 800.000\$ arasında değişmektedir. Ayrıca üreticilerin sundukları paketlere vakıf olmaktada fayda var.

Örneğin toz ile çalışan bir sistemde toz beslemesinin otomatik yada manuel olması bir fiyat farkı doğuracaktır. Bu tip alternatiflerin iyi seçilmesi gerekmektedir. Ayrıca cihazların elektrik sarfiyatlarının da hesaplanması cihaz alımında dikkat edilmesi gereken etkenlerden. Daha önceki deneyimler göstermiştir ki 3D Systems'e ait bir SLA500 cihazının Amerika'nın bazı bölgelerinde saatte 6 ila 8 \$ arasında bir sarfiyatı söz konusudur. Tabiî ki hızla ilerleyen teknoloji cihazların yükseltilmesini de gerektireceği için yükseltme masrafları da doğurabilir. [12]

#### **2.3.2. Bakım masrafları**

Çoğu makine için servis anlaşması bir avantajdır ancak bu bir ilave harcama anlamına gelir. Örneğin 3D Systems'in SLA7000 cihazı için bir yıllık bakım anlaşması 75.000\$ mertebesindedir.Stratasys firmasının FDM Titan cihazının bedeli 200.000\$'dır. Ancak bu cihazın bir yıllık servis bakım anlaşması 19.000\$'dır. ( Fiyatlar ABD'deki fiyatlardır. Yerel değişiklikler için distribütör firmalarla konuşulmalıdır ). Yani genel kural olarak makine fiyatının yaklaşık %10'luk bir kısmını ilave olarak bakım masraflarına ayırmak gerekir. Yıllık bakım anlaşmalarında hangi parçaların servis garantisinde olduğuna bakmakta da fayda var. Örneğin 3D Systems'in 5000 saat ömür biçtiği lazerinin SLA7000 modelindeki fiyatı 40.000\$'dır. Lazer sinterleme sistemlerinde görebileceğimiz bir yazılım yükseltmesi 6000\$'a malolabilir.

#### **2.3.3. Temizleme ve parça tamamlama**

Bir çok Hızlı Prototipleme cihazında üretilecek parçalar destek yapılara sahiptir ve bunları model bittikten sonra modelden ayırmak hem can sıkıcı hemde vakit alan bir işlemdir. Kimi destek yapılar kırılarak yada özel yıkama ile ayrıldığı gibi kimi destek yapılarda ( örneğin Zcorp toz sistemi ) destek katmanların dışında kalan tozun kendisidir ve tekrar kullanımında bir sakınca yoktur.

Bazı lazer sinterleme cihazlarında yüzey temizleme işlemleride eklenecek masraflardandır. Ayrıca kimi zaman zararlı kimyasallar kullanmanın sonucu olarak sürekli koruyucu eldiven vb. malzemelerin sarfiyatı söz konusu olabilir.

#### **2.3.4. Hammadde fiyatları**

Cihazların en önemli işletme maliyetlerinden biride hammadde fiyatlarıdır. En ucuz malzeme olarak gösterebileceğimiz Zcorp'un ZP102 tozunun kilogram fiyatı 26 £'dur. İşletme giderlerini şişiren en önemli etken ise israf ve hammaddenin kullanılamaz hale gelmesidir. Stereolithography cihazlarında kullanılan fotopolimerlerin kilogram fiyatları 200\$ mertebesindedir. 3D Systems'in SLA 250'yi doldurmanın maliyeti 5000\$ civarında iken SLA7000 cihazının havuzunun doldurulması 45000\$ mertebesindedir. Ayrıca UV ışınları kullanıma hazır haldeki polimerleri bozduğu için ekstra masraf çıkarmaktadır. Buradan hareketle kayıp malzemelerin ek masraflarını prototibin maliyetine eklenmesi lazımdır.

#### **2.3.5. Çalı**ş**an gücü**

Cihazlar üretim esnasında neredeyse hiç personel meşgul etmezler. Üretimler saatlerle çlçüldüğünden yapılacak güzel bir programlama ile çalışanın mesai saati içinde aynı anda üretim ve aynı anda parça ayırma işlemi gerçeklerştirilebilir. Bu sebeblerden cihaz başına personel iş gücü maliyeti klasik yöntemlere göre oldukça azdır.

#### **2.3.6. Sahip olma avantajları**

Cihazlar satın alınabileceği gibi kiralama hizmetlerinden de yararlanılabilir. Ancak sahip olma da bir çok avantajı yanında getirir. Dışarıdan iş yaptırmaya para harcamaktansa cihazın amortismanına çalışılmış olacaktır. Ayrıca ürünlerin 3. şahıslar tarafından görülmesi çalışmaların gizliliği açısından tehlikelidir. Bazı firmalar için bu büyük önem taşımaktadır. Ayrıca cihaza sahip olmak parça başına maliyette de önemli derece de avantajlar getirmektedir.

## **BÖLÜM 3. RAPID PROTOTYPING TEKN**İ**KLER**İ **ve C**İ**HAZLARI**

#### **3.1. Rapid Prototyping Temel Esaslar**

Üretimi yapılacak ürünlerin 3 boyutlu verileri bir program vasıtası ile çizimi yapılarak yada 3 boyutlu tarayıcılar vasıtası ile elde edilebilir. Medikal alandaki kullanımlarda 3 boyutlu veriler MR yada bilgisayarlı tomografi gibi bir cihazın verilerinin Mimics yada 3D Doctor gibi programlar vasıtası ile elde edilmesi ile de elde edilebilir. Her ne yöntem kullanılırsa kullanılsın Rapid Prototyping cihazlarının bir çoğu ortak bir dosya sistemi ile çalışmaktadır. Her ne kadar günümüz sistemlerinde farklı dosya formatları da kabul görsede yaygın olan dosya formatı STL'dir. STL formatı ilk defa 1988 yılında 3D Systems firması için Albert Consulting Group tarafından geliştirilmiştir. Kullanım rahatlığı sebebiyle çok fazla kullanım görerek bir piyasa standardı olmuştur. Bu formatta 3 boyutlu veri birbirine bağlı farklı boyutlardaki üçgenlerle ifade edilir. Ancak oluşturulan yüzeyin hassasiyetine göre üçgenlerin boyutu ufalabilir ve sayısı artabilir. Günümüz 3D sistemlerinin çoğu STL formatı ile çalışma yapabilmekte ve böylece bu dosyalar Rapid Prototyping cihazlarına aktarılabilmektedir. STL formatından alınan veri cihaza aktarılırken çok ince katmanlar halinde dilimlere ayrılır ve prototipleme esnasında bu katmanlar tek tek inşa edilir. Bu inşa sırasında üretilecek parçanın rijit olarak durmasını sağlamak amacı ile destek kullanılmak zorunda kalınabilir. Bu destek gerek farklı bir maddeden gerekse hammaddenin kendisinden imal olabilir. Üretim sonunda ise yakılarak, koparılarak yada süpürülerek malzemeden ayrılır.

#### **3.2. Rapid Prototyping Cihazlarının Sınıflandırılması**

Sınıflandırmayı kullanılan katmanlama tekniğine göre gerçekleştirirsek 6 ana grupta cihazları inceleyebiliriz. Bu sınıflandırmayı literatürdeki isimleri ile yaparsak;

- Stereolithography ( SLA )
- Laminated Object Manufacturing ( LOM )
- Selective Laser Sintering ( SLS )
- Fused Deposition Modeling ( FDM )
- Solid Ground Curing ( SGC )
- 3D Ink Jet Printing

olarak sıralayabiliriz.

#### **3.2.1. Stereolithography (SLA)**

Bu teknik uygulanan ilk Rapid Prototyping sistemidir. Uygulamadaki esas nokta fotopolimer denen ve ışık enerjisine maruz kaldığında fiziksel ve kimyasal yapısı değişen bir maddedir. Teknikte bir lazer kaynağından elde edilen ışık enerjisi ile sıvı halde bir fotopolimer yüzer taranır ve taranan kısım kür edilerek sertleştirilir. Katmanın kür edilmesi bittikten sonra platform bir katman kalınlığı kadar aşağı iner ve bir aparatla yeni bir fotopolimer katmanı sürülür ve bu işlem katmanlar boyunca tekrarlanır. İnşa işlemi bitince ürün havuzdan çıkarılır ve varsa destekler parçadan ayrılır. Ancak burada kuvvetli lazer ışını kullanmaktansa daha düşük güçte lazer kullanılır ve tam kür olması yerine kısmi kürleşme sağlanır. (Şekil 3.1.)

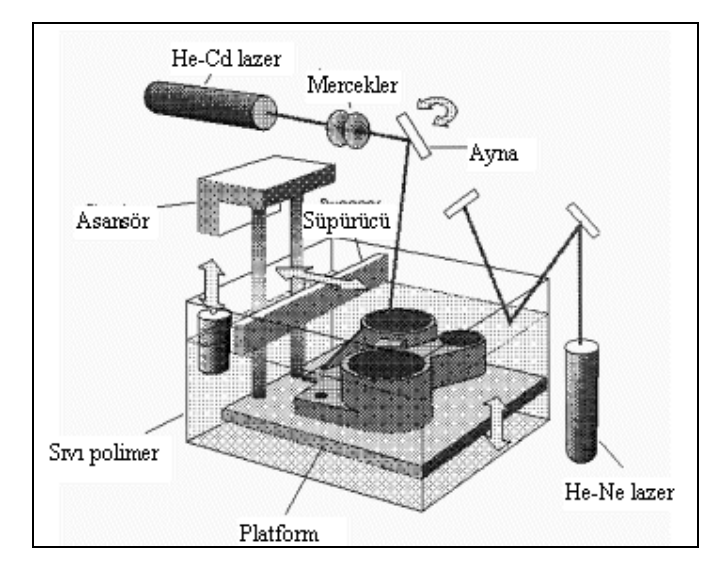

Şekil 3.1. Stereolithography cihazının çalışma prensibi

Katmanlar bittikten sonra kürün tamamlanması için özel UV ışıklarının olduğu fırınlarda kürleme işlemi tamamlanır. Bu işleme postcuring denir. Fotopolimerler plastik esaslı olabileceği gibi, bazı firmaların metal veya seramik tozu takviyeli fotopolimer reçineleride mevcuttur. Ancak metal tozu yada seramik tozlu reçine ile üretilen parçaların tam dayanıma sahip olabilmeleri için ek bir sinterleme işlemine girmeleri gerekiyor. Ayrıca lazer yada ışık kaynağı illa taranarak değil bir maske yardımıyla (katmanın haricindeki kısımların ışık geçirmez hale gelmesi) da daha hızlı bir kürleşme sağlanabilir.

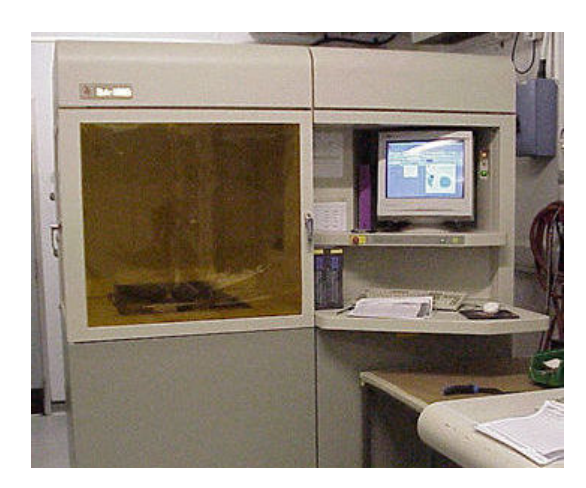

Şekil 3.2. 3D Systems firmasına ait SLA5000 modeli bir Stereolithography cihazı

Örnek olarak bir cam üzerinde fotokopi toneriyle katmanın gerekli yerleri ışık geçirmez yapılır ve işlem uygulanır ve bu durum diğer katmanları takip eder. Ayrıca dikkat edilmesi gereken bir noktada son kürleme işlemine girmeden önce teknisyen cihazdan numuneyi alırken kesinlikle gözlük, eldiven gibi koruyucu giysilerini kullanmalıdır. Yoksa alerjik reaksiyon oluşabilir. Parça son kürleme işlemine girmeden önce dikkatlice solventle yıkanıp reçineden ayrılmalıdır. Lazer ışınının noktasal olarak verildiği cihazların üretim hızı oldukça yavaştır ancak yüzey hassasiyeti yeterli derecededir. [13]

#### **3.2.2. Laminated Object Manufacturing ( LOM )**

Bu teknikte bir katman önce inşa edilmiş yüzeye bir yüzeyi yapışkan olan tabaka yapıştırılır ve sınırları lazer ( $CO<sub>2</sub>$  lazer) ile kesilir. Genelde hammadde olarak kağıt kullanılır ve parça bittikten sonra ahşap görünümüne yakın bir netice alınır. Sınırlarından kesilen katmanın dışında kalan kısımlar ise oluşturulan parçaya destek görevi görmektedir ve kolay çıkarılabilmesi açısından inşa sırasında parçalara bölünmesinde fayda vardır. [14]

Katmanların yapıştırılması sırasında her bir katman üzerinde gezen silindirik parça ısı ve ağırlığının etkisi ile yapışmayı kolaylaştırmaktadır. Özellikle büyük parçaların hızlı bir şekilde oluşturulmasında kullanılır. Bu sistemi kullanan ilk cihaz, 1991 yılında Michael Feygin'in 1985 yılında kurduğu Helisys Inc. tarafından üretilmiştir. (Şekil 3.3.) Üretilen parçalar nem ve rutubete karşı korunması açısından boyanmalı yada verniklenmelidir. Daha sonraları Helisys firması cihazda kullanılmak üzere plastik, seramik ve metal bazlı yeni tabakalar üretmiştir.

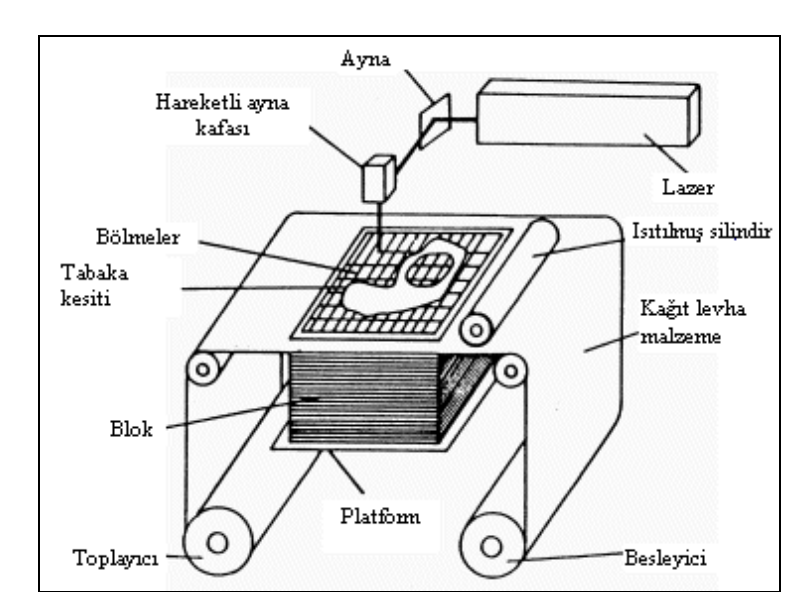

Şekil 3.3. LOM cihazının çalışma şeklinin temsili

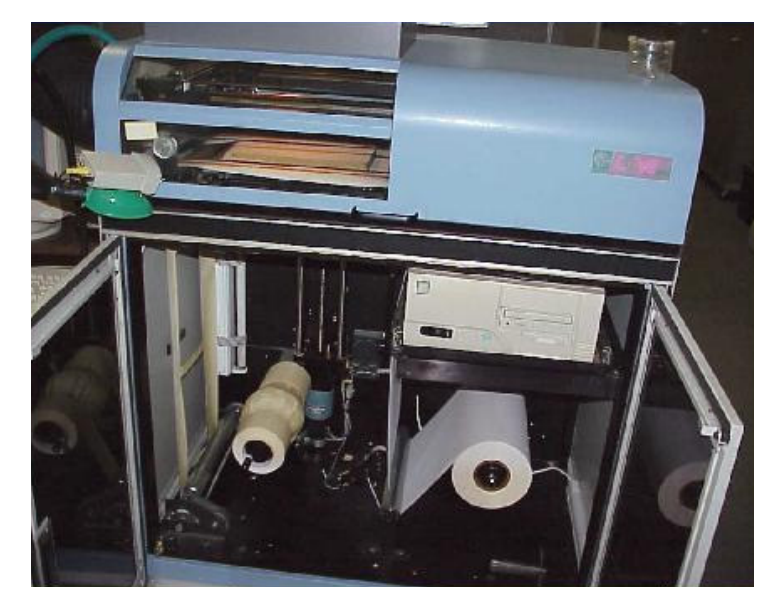

Şekil 3.4. Helisys firmasına ait LOM1015 modeli

Birde sektörde Paper Lamination Technology olarak bilinen ve Kira firmasının çıkardığı SAHP ürünü bulunmakta. Bu sistemin LOM'den farkı lazer yerine bir kesici bıçak kullanması. Ayrıca rulo kağıt yerine A3 ebatında bir kağıt kullanır ve kağıdın hiçbir yeri yapışkan özellikte değildir. Bir yazıcı mantığı ile toner gerekli yerlere yapıştırıcıyı serper ve böylece destek malzemenin ayrılması kolaylaşır. Ayrıca sıcak rulo yerine bu sefer sıcak pres uygulanır.

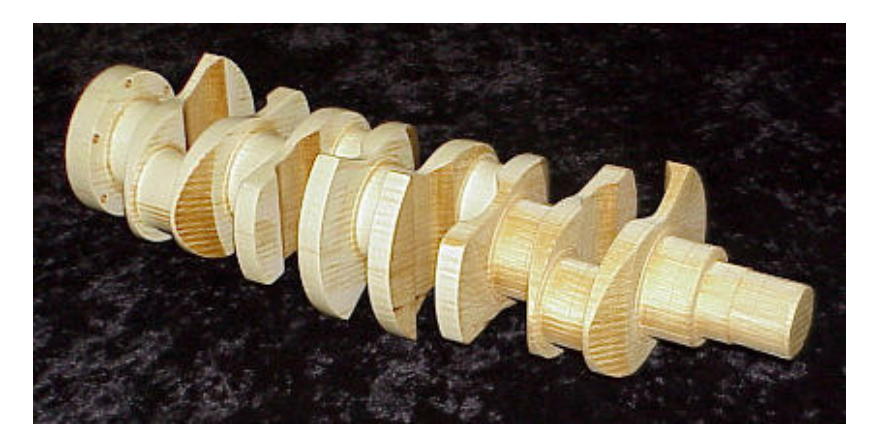

Şekil 3.5. LOM sistemi ile üretilmiş bir parça

#### **3.2.3. Selective Laser Sintering ( SLS )**

Seçmeli lazer sinterlemesi olarak Türkçeleştirilebilecek bu yöntemde, ısıtıldığında kaynaşabilen toz halindeki bir hammadde ince bir tabaka halinde yayılır. Daha sonra istenilen bölgeler lazer ışını ile taranır. Lazer ışınının taradığı bölgede oluşan sıcaklıkla toz malzeme kısmen eriyerek temas halinde olduğu diğer toz tanelerine yapışır. Daha sonra işlemi biten katman kesit kalınlığı kadar aşağı iner ve serilen yeni toz tabakasına tekrar aynı işlem uygulanır. Bu işlemler parça bitene kadar gerçekleştirilir. Proses bittikten sonra üretilen parçanın sınırları dışında kalan ve parçaya destek görevide gören tozlar bir fırça yada vakum yardımı ile uzaklaştırılır. (Şekil 3.6.)

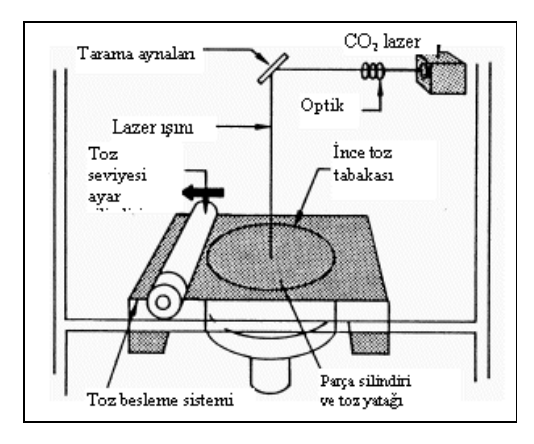

Şekil 3.6. SLS sisteminin çalışmasının temsili

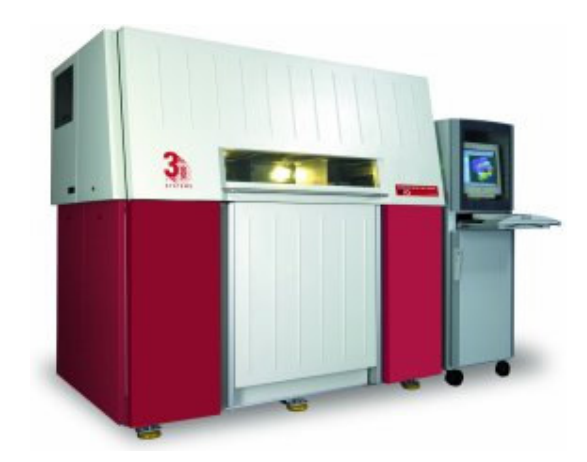

Şekil 3.7. 3D Systems firmasına ait bir SLS cihazı

Burada daha düşük güçte lazer kullanımına olanak vermek için imalat yüzeyi belirli sıcaklıklara tabi tutulabilir. Böylece daha az ışınla kaynama gerçekleştirilebilir. Bununla beraber eğer toz olarak metal esaslı toz kullanılıyorsa ortama oksitlenmeyi giderici gazlar da verilebilir.

Aslında bu yöntem Carl Deckard isimli bir öğrenicinin ( Teksas Üniversitesi ) doktora çalışması olarak geliştirilmiştir. Kullanılan tozların çeşidine bağlı olarak çok daha mukavim prototipler hatta kullanışlı parçalar üretilebilmektedir. Böylece saha testleri direkt prototip üzerinde gerçekleştirilebilmektedir.

Hammadde açısından en efektif yöntemlerden biri olan SLS'de aşağıdaki tipte tozlar kullanılabilmektedir.

- CastForm PS, Hassas döküm için mum model imalatında kullanılır. Cihazdan ilk çıktığında %45 yoğunlukta olan modellere kullanım öncesi döküm mumu emdirilmesi gerekir. Bu malzeme bazı küçük farklılıklarla normal döküm mumunda olduğu gibi otoklav, düşük sıcaklıklı fırınlarda veya vakum plaster döküm tekniklerinde kullanılabilir. Alüminyum, magnezyum ve çinko gibi düşük ergime sıcaklıklı metallerin dökümünde başarıyla kullanılan bu malzeme, %0.02'den daha düşük kül oranı sayesinde titanyum gibi reaktif metallerin dökümünde de başarıyla kullanılabilir.

- DuraForm polyamide (PA), Zorlu fonksiyonel testlere dayanabilecek sağlam termoplastik protototiplerin inşasında kullanılır. Bu cihazla esneyerek çalışan menteşeler (living hinge) veya esneyerek klitlenen bağlantı elemanları (snap fit connections) imal edilebilir. Cerrahi aletlerin prototiplerinde de kullanılabilecek bu malzeme, otoklavda sterlize edilmeye müsaittir.

- DuraForm glass-filled (GF), Önceki malzemeye oranla daha yüksek mukavemete ve elektrik yalıtkanlığına sahip cam takviyeli bu malzemeden üretilen prototipler 100°C sıcaklıkta çalışmaya dayanıklıdır.

- LaserForm ST-100, Rapid Tool (hızlı kalıp) prosesi için geliştirilmiş, üzeri polimer kaplı 420 paslanmaz çelik tozlarından imaldir

- SOMOS 201, Bir tür termoplastik elastomer olan bu malzeme ile lastik benzeri performansa sahip, karmaşık şekilli prototipler inşa edilebilir.

Piyasada çok kullanılan Sinterstation cihazları 12 farklı SLS tozu kullanabilmektedir. Her ne kadar lazer ışını noktasal işlediği için biraz yavaş ir sistem olsa da çıkardığı ürünler açısından hatrı sayılır bir ünvana sahiptir. Özellikle kullanıma hazır parçalar üretmesinden dolayı uzay araştırmaları ve bunun gibi ileri teknoloji taleplerinde kolaylıkla çözümler üretebilmektedir. Örneğin Siemens firması bu yöntemle kişiye özel işitme cihazı üretimi gerçekleştirebilmektedir. [15]

#### **3.2.4. Fused Deposition Modeling ( FDM )**

80'li yıllarda küçük çocuğunun renkli macunlarla oynamasından aldığı ilhamla Scott Crump FDM teknolojisini geliştirmiştir. Scott Crump tarafından kurulan Stratasys firması, 1991 yılında ilk ticari cihazını üretmiştir. Bu teknolojide katmanlar, sıvı veya macun kıvamındaki bir maddenin belli noktalara kontrollü olarak püskürtülerek veya sıvayarak yığılmasıyla inşa edilir. Sertleşme, soğuyarak sıvı halden katı hale geçme ile olabileceği gibi, kimyasal bir reaksiyonla da olabilir. Yığma için bir veya birden fazla meme kullanılabileceği gibi, bazı memeler sadece destek malzemesi için de ayrılabilir. (Şekil 3.8.)

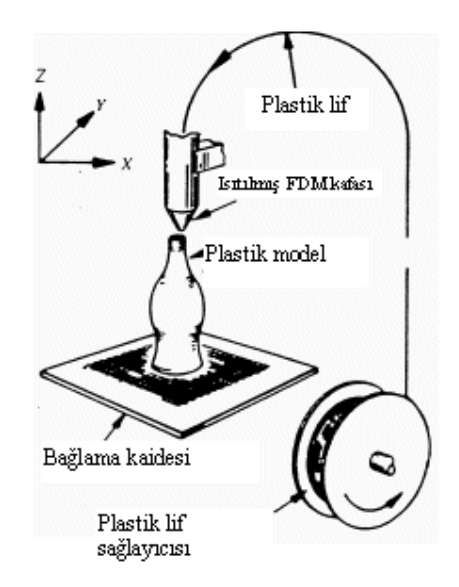

Şekil 3.8. FDM çalışma prensibinin temsili

Harç yığma teknolojisinin diğer teknolojilerden önemli bir farkı, aynı katman içinde değişik bölgelere mekanik veya kimyasal özellikleri farklı malzemelerin yığılabilme kolaylığı sayesinde çok-malzemeli (multi-material) karmaşık parçaların veya mekanizmaların inşa edilebilme potansiyelidir.

Püskürterek harç yığma tekniğinde, akışkan halde olan inşa malzemesi bilgisayar kontrollü bir veya birden fazla meme yardımıyla damlacıklar halinde yüzeye püskürtülerek katmanlar inşa edilir. Çoğunlukla (memeden çıkış öncesi veya sonrası) sıcaklıkla eritilerek sıvı hale getirilmiş bir inşa malzemesi kullanılır ve sertleşme soğuma ile gerçekleşir.

Sıvayarak harç yığma tekniğinde sıvı veya macun kıvamında olan yapı malzemesinin bir memeden sıkma yöntemiyle (extrusion) çıkarılıp gerekli noktalara sıvanması. Bu, kremanın bir tüpten sıkılarak pasta üzerine kabartma şekiller oluşturulmasına benzetilebilir.

SLA yada SLS gibi çözümlere oranla daha ucuz olması açısında orta ölçekli ofislerin kullanımına uygundur.

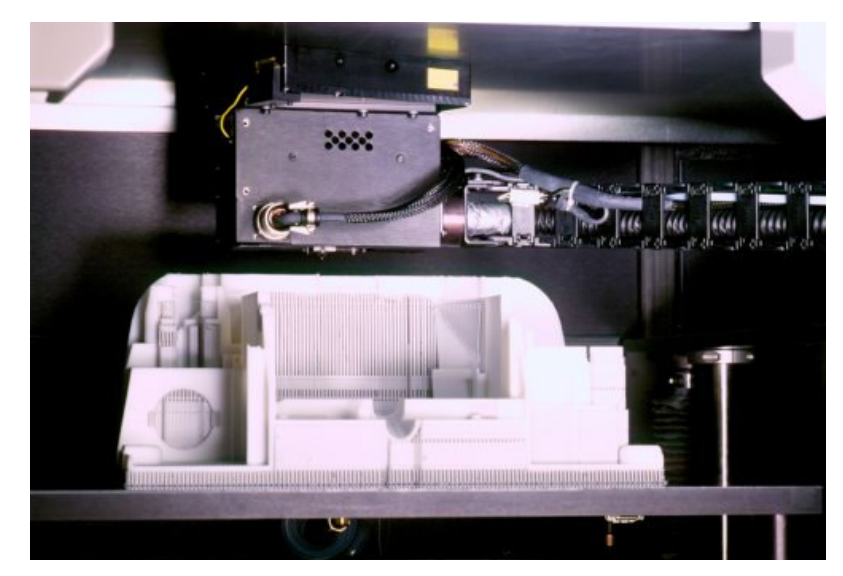

Şekil 3.9. FDM cihazının inşa sırasındaki görüntüsü

#### **3.2.5. Solid Ground Curing ( SGC )**

SGC (Solid Ground Curing) teknolojisi ile inşa, sırasıyla şu işlemlerin ard arda tekrarlanmasıyla gerçekleşir:

- Yüzeye ince bir tabaka fotopolimer püskürtülür,
- Bu işlemlere paralel olarak cihazın başka bir kısmında lazer yazıcı teknolojisine benzer bir yöntemle, cam bir plaka üzerine maske oluşturulur. Işığı bloke etmek amacıyla siyah fotokopi toneri kullanılır. Her kesit için ayrı bir maske hazırlanır ve kullanılan toner bir sonraki maskede tekrar kullanılır (çünkü normal yazıcılarda veya fotokopi cihazlarında olduğu gibi toner, sıcak merdane ile eritilmez, toz halinde kalır)
- Maske, fotopolimer tabakası üzerine getirilerek yukarıdan güçlü bir ampül ile UV (morötesi) ışık verilir. Bu esnada maskelenmemiş bütün alanlar kür olur. Işık yeterince şiddetli olduğundan, STL'de olduğu gibi inşa sonrası ikinci bir kür işlemine gerek kalmaz.
- Sıvı halde kalan fotopolimer, elektrikli süpürge gibi bir vakum kafası ile emilir. Bu sıvı ana depoya gider ve tekrar kullanılabilir.
- Vakum ile temizlenen boşluklara destek malzemesi olarak erimiş mum püskürtülür. Mumun çabuk sertleşmesi için ise su ile soğutulan metal bir plaka ile mumun üzerine bastırılır.

Bir sonraki işlem için yüzeyin düzeltilmesi amacıyla tüm yüzey bir freze çakısı ile traşlanır .Bu teknoloji, eğer çok fazla parça aynı anda inşa edilecekse avantajlıdır, STL teknolojisine kıyasla yaklaşık 8 kat daha hızlı bir şekilde çıktı verebilir.

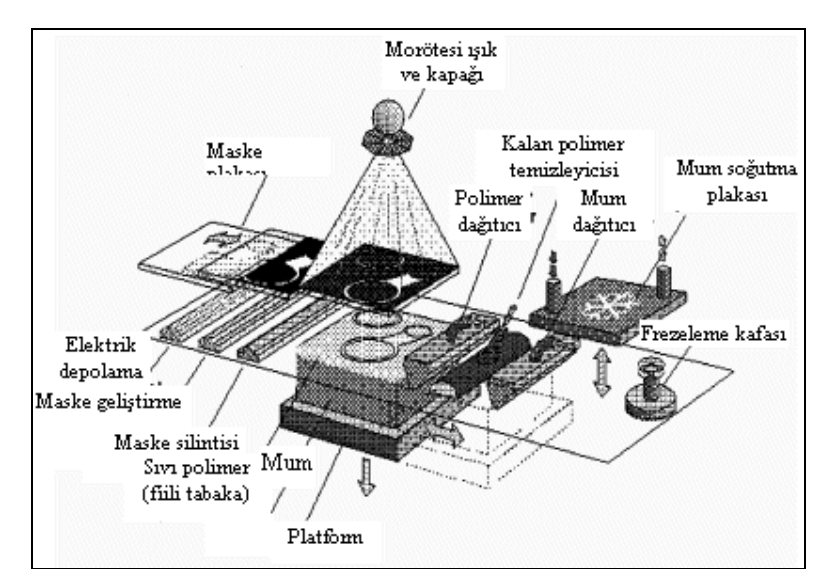

Şekil 3.10. SGC cihazının çalışma prensibinin temsili

Aşağıda, Cubital SGC teknolojisi ile inşa edilmiş, 12 dişliden oluşan bir mekanizma görülmektedir, dişlilerden herhangi birisi döndürüldüğünde diğerleri de buna bağlı olarak dönmektedir. İnşa sırasında şaft ile dişli arasındaki boşluklar dahil tüm boşluklara mum doldurulur. İnşa sonrasında mekanizma bulaşık makinesi gibi bir cihazda basınçlı sıcak suya maruz bırakılır. Böylelikle arada kalan tüm mum yıkanır ve dişliler dönmeye başlar.(Şekil 3.11.)

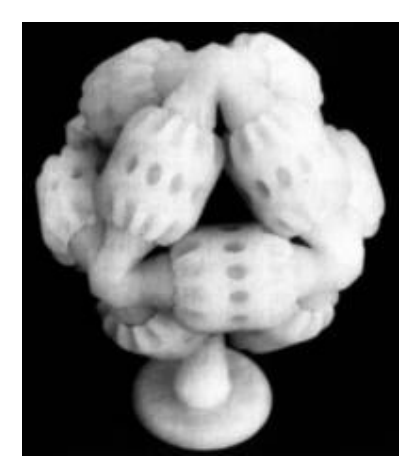

Şekil 3.11. SGC ile çalışır halde imal edilmiş dişli mekanizma

#### **3.2.6. 3D Ink Jet Printing**

Bu tezin yazılmasındaki asıl etken olan 3D Printing teknolojisi esasen MIT' nin (Massachussets Institute of Technology) geliştirdiği bir Rapid Prototyping sistemidir. Sistemin genel anlamda çalışma prensibi; çok ağızlı bir memeden ( Tezde incelenen Zcorp cihazında yazıcı kartuşu ile ) püskürtülen bir yapıştırıcı ile tozların bağlanıp daha sonra bir katman aşağı inen inşa yüzeyine merdane yardımıyla yeni bir kat toz serpilmesi ile devam eden bir prosestir. Yapıştırılan katmanın dışında kalan tozlar ise parçaya destek görevi görmektedir. Bu tozlar proses bittikten sonra manuel olarak bir fırça yardımıyla temizlenir. Ardından cynoacrylate ( Japon yapıştırıcısı ) ile yüzeye mukavemet kazandırılır. Burada cynoacrylate yerine erimiş mum yada üretan da sürülebilir.

MIT geliştirdiği bu teknolojinin lisanslarını vererek Z Corp., Extrude Hone/ ProMetal, Soligen, SpecificSurface ve Therics gibi firmaların kurulmasına öncülük etmiştir. Ancak her birine farklı toz malzeme lisansı vermiştir. Ancak seramik esaslı toz kullanımında Therics hariç diğerlerine ortak kullanım hakkı tanımıştır. Zaten Therics firması özel amaçlı bir ilaç üretimi yaptığından seramik bazlı toza ihtiyaç duymamaktadır.

Zcorp firmasına ait ilk ticari cihazın hammaddesi nişasta idi ve aşağıdaki resimde MIT tarafından yapılan ve nişasta ile inşa edilen Ayasofya camii görülmektedir.

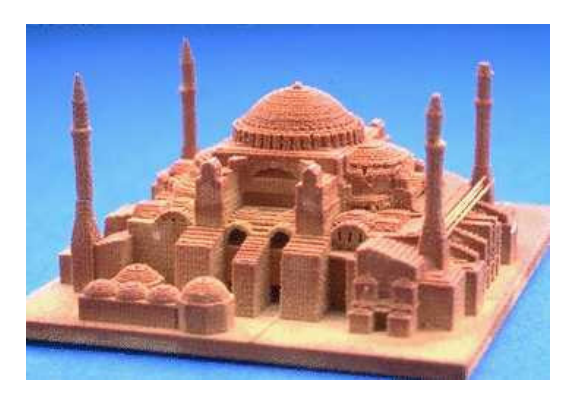

Şekil 3.12. MIT tarafından nişasta tozlu 3DP ile imal edilmiş Ayasofya camii

Extrude Hone firmasına ait ProMetal 3DP cihazı ise hammadde olarak metal tozu kullanır ve özellikle bu opsiyonundan dolayı kalıp imalatında oldukça hızlı cevap verebilen sistemdir. Aynı firma seramik toz lisansı alarak RCT denen ve kum kalıplama için parka üreten bir sistemide piyasaya sürmüştür.

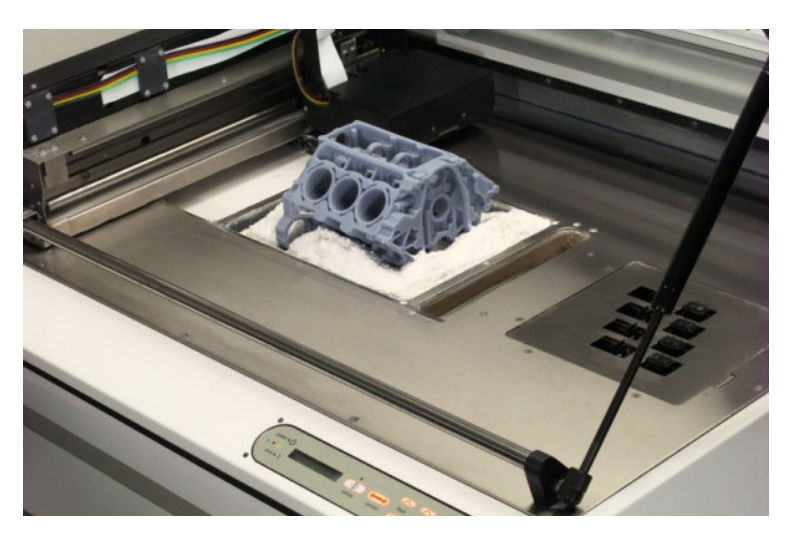

Şekil 3.13. ZCorp Z406 3DP cihazı

Ayrıca sarf malzemesi açısından 3DP sistemler oldukça uygun fiyat avantajları sağlar. Diğer Rapid Prototyping sistemleri gibi lazer sistemler yerine çok daha basit püskürtme sistemleri kullanılır. Örneğin Zcorp firması piyasada kolaylıkla bulunabilen HP yazıcı kartuşlarını kullanabilir. Istenildiğinde üretilecek parçayı renkli olarak üretebilir ve bu tasarım aşamasındaki efektif iletişim için mükemmel bir noktadır.

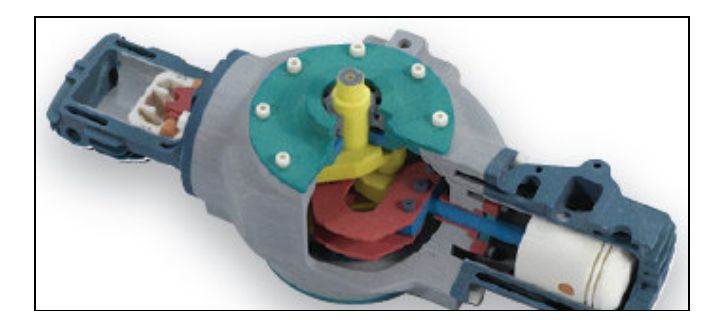

Şekil 3.14. Zcorp cihazla tek seferde hiç bir montaj olmaksızın üretilen prototip

Özellikle hızlarından (ZCorp 406 ile dakikada 6 katman ) dolayı tercih edilen 3DP sistemleri endüstriyel tasarım alanında oldukça görmekteyiz. Aşağıda Motorola firmasının V70 telefonunun tasarımında 3DP'nin kullanımıyla elde edilen prototip çalışmalarını görebilirsiniz.(Şekil 3.15.)

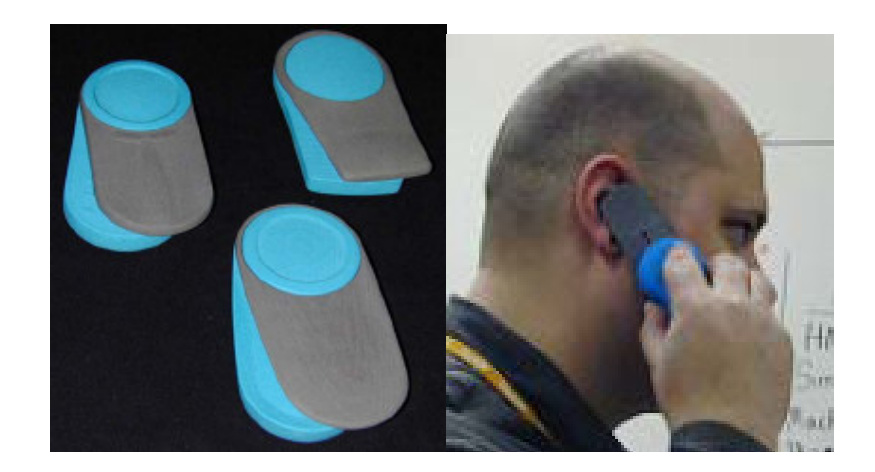

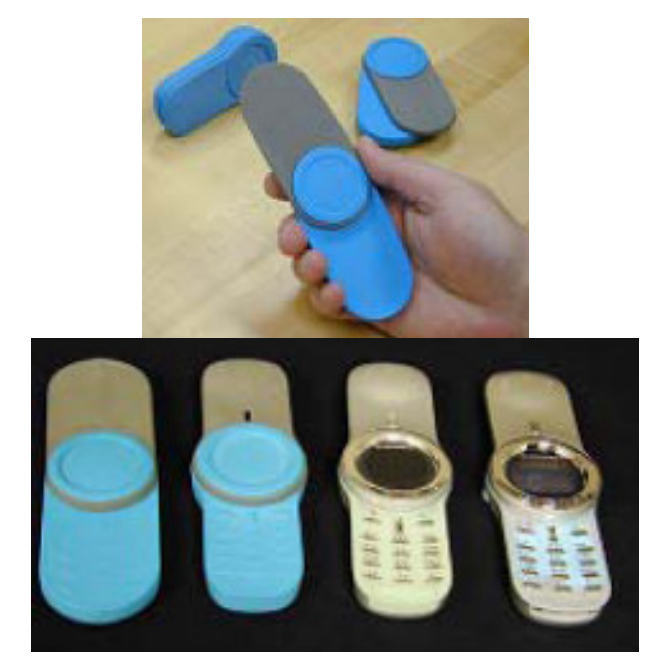

Şekil 3.15. Motorola V70 modelinin prototip çalışmaları

Tasarım ofislerine yatkınlığı açısından toksik madde içermemesi ve çok az koku yayması bu cihazların seçimi için bir kriter sayılabilir. Katmanlar arasındaki iz olabildiğince azdır. Dikeyde ki 2.5cm.lik bir yapının ortalama maliyeti 0.3 ila 1.60\$ arasındadır. Bu ucuzluk ve üretim hızlarıyla sektörde hatrı sayılır bir yere sahiptir.

#### **3.3. Bölüm Özeti**

Farklı üretim teknikleri ve farklı materyal seçimleri ile bir çok farklı Rapid Prototyping cihazları mevcut olduğu bu bölümde görüldü. Bunlar arasında hızları, üretim kalitesi, malzeme seçenekleri ve mukavemeti ve fiyatları gibi bir çok seçim alternatifi olduğu görülüyor. Kullanılacak yada satın alınacak sistem 2. bölümde de değinildiği gibi fiyat açısından ve kullanılabilirlik açısından değerlendirilebilir. Seçim çalışmalarında yardımcı olması açısından Erkut Neğiş'in TurkCADCAM isimli sitesindeki Rapid Prototyping raporundan faydalanılabilir. Bu rapor sürekli güncellenmekte ve raporda cihazlar kapsamlı şekilde incelenmektedir. Buradan cihazların direk üreticilerine yada Türkiye temsilcilerine ulaşılabilir. [16]

### **BÖLÜM 4. 3D PRINT C**İ**HAZI ve YAZILIMI**

#### **4.1. 3D Printer'a Genel Bakı**ş

Cihazın temel kullanım ve bakım esaslarına bakmadan önce tarifi yapılan cihaza bakmakta fayda var. 2000 yılında piyasaya sürülen ilk renkli 3D yazıcı modelidir. İnşa alanının ölçüleri 203 x 254 x 203 mm'dir. Katman kalınlığı: 0.076-0.254 mm arasında seçilebilir. İnşa hızı ise renksiz katmanlarda 6 Katman/dak. , renkli katmanlarda 2 katman/dak.'dır. Püskürtme işlemi için 300 jetli 4 adet HP yazıcı kafası kullanmaktadır.

Z Corp., Dünya'daki ilk ticari 3 boyutlu ve çok renkli model inşasını mümkün kılan makineleri üretmiştir. Bu sistemlerde 2001 yılının ilk yarısında HP firmasının standart renkli ink-jet printer kartuşları kullanılmaya başlanmıştır. İnşa edilecek parçaya ait STL formatındaki 3D geometri verisinin istenildiği gibi reklendirilebilmesi için ise Belçika menşeli Materialise yazılım firması tarafından "Magics Z" isimli özel bir CAD yazılımı geliştirilmiştir.

#### **4.2. Yazılım ile Çalı**ş**ma**

Zcorp 406 cihazı bir ürünün inşasını gerçekleştirebilmek için bilgisayardaki veriyi Zprint ile bağlantı kurar. Zprint cihazın çalışması esnasında gerekecek bütün verileri cihaza aktarır. Bunlara katman şekilleri, renkler, katman kalınlığı ve toz cinsine bağlı değişiklikler de dahildir. Tez kapsamında Zcorp firmasının son sürümünü gerçekleştirdiği Zprint 7.3 versiyonu incelenmiştir. Öncelikle cihazın açık ve online konumda olduğuna bakılmalı. Daha sonra ZPrint programında menüden **Settings/Printer Settings** kısmına girilip cihazın modeli yani Z406 seçeneği seçilir.Daha sonra **Settings/Powder Settings** bölümden tozun seçimi gerçekleştirilir. Printer seçimini gerçekleştirdiğimiz için bu cihaz için varsayılan toz seçeneği **kalın** bir şekilde seçili durumda olacaktır. (Şekil 4.1.)

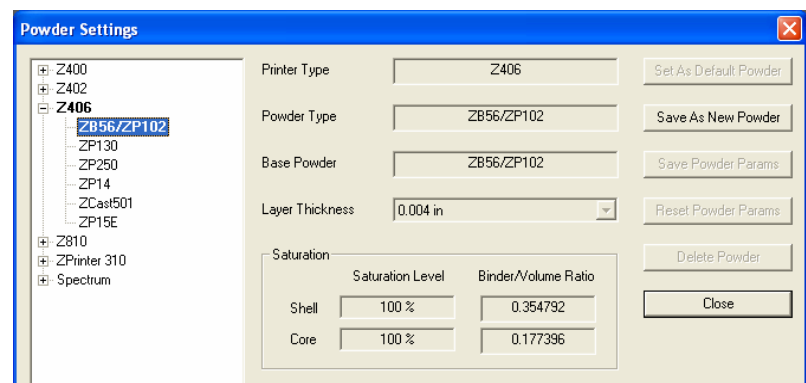

Şekil 4.1. İnşa hammedesinin yani tozun seçildiği program penceresi

Bu seçimlerden sonra ana pencereye dönülebilir. **File/Open** menü seçeneğinden yola çıkarak bilgisayardaki herhangi bir 3D veri seçilir. Burada programla beraber örnek olarak gelen dosyalardan bottle dosyası açılmıştır. Bilinen 3 boyutlu dosya uzantılarının yanında (.stl, .wrml …vb) ZCorp firmasına ait dosya formatlarıda seçenekler arasında mevcuttur. Bunlar .zbd, .zcp, .zec ve .bld'dir. Daha sonra dosya açılırken ölçeklendirmenin hangi ölçü biriminde yapılacağını soran bir pencere açılır. Eğer açılması istenen şekilde çok fazla katman mevcutsa bununla ilgili bir tavsiye penceresi belirir. (Şekil 4.2.)

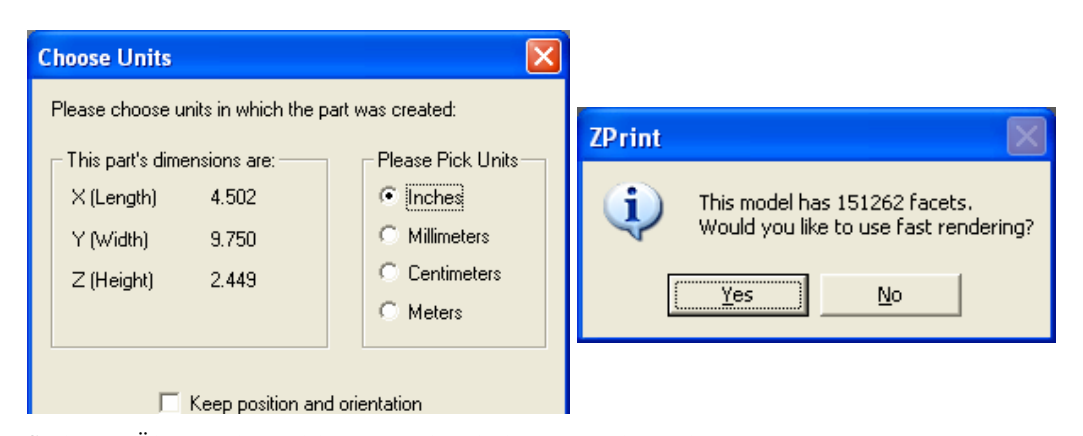

Şekil 4.2. Ölçeklendirme birim seçeneği ve fazla katman olması durumunda gelen uyarı Dosyanın açılması ile birlikte 3 bölümden oluşan bir pencere ile açılan dosya gözükür. Bu bölmelerde modelin önden, üstten ve perspektif görünümleri mevcuttur. Bu pencere üzerinde cihazın üretim alanını gösteren bir prizmatik bir hacim

gözükmektedir. Bu cihazın inşa alanını gösterir. İlk olarak model üzerinde sağ tıklayarak açılan menüde modelin/modellerin fiziksel hali ve yerleri ile alakalı değişiklikleri yapmak mümkün. ( döndürme, kopyalama, simetri alma, taşıma, kopyalama …vb ) (Şekil 4.3.)

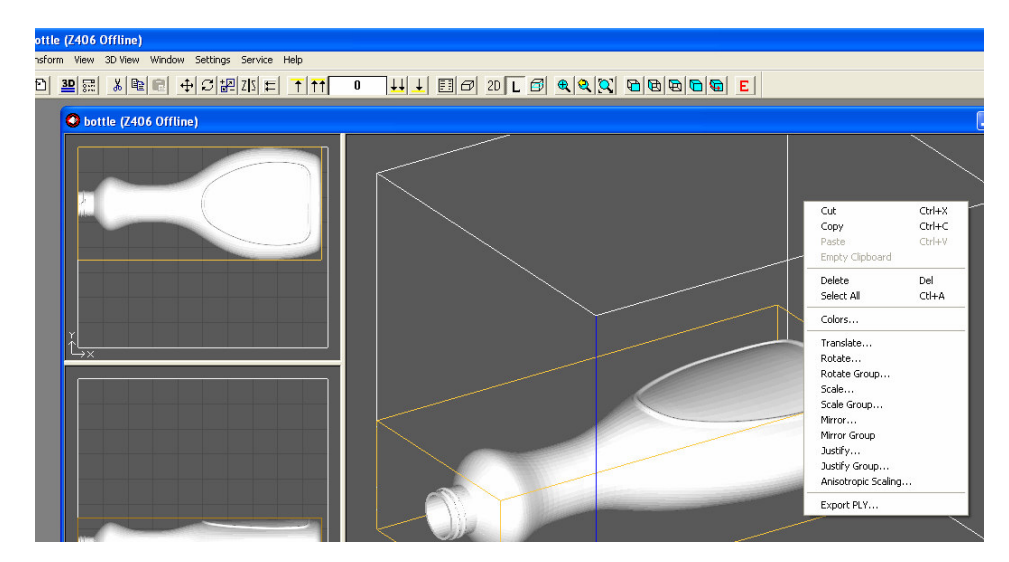

Şekil 4.3. Ana program penceresi ve sağ tıklama menüsü

Fiziksel değişiklikleri gerçekleştirirken karşımıza çıkabilecek iki önemli hata vardır. Birincisi parçanın inşa alanı dışına taşması ve diğeri ise alanda birden fazla model bulunuyorsa, bu modellerden biri diğeriyle çakışmasıdır. (Şekil 4.4.)

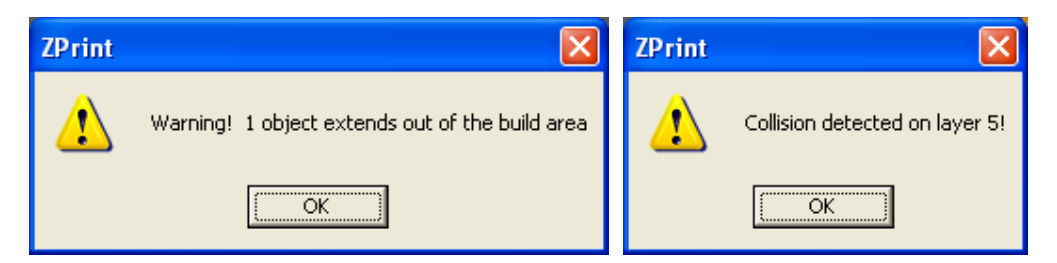

Şekil 4.4. Yerleşim ve çakışma problemlerinde karşılaşılan uyarı mesajları

Ayrıca kimi parçaların üretiminde her nekadar tozlar destek görevi görsede ZPrint üreteceğiniz parçalara beşik diye tabir edebileceğimiz destekler sağlayabilmektedir. Bu özelliğe **Edit/Make Fixture** menüsünden ulaşılabilir. (Şekil 4.5.)

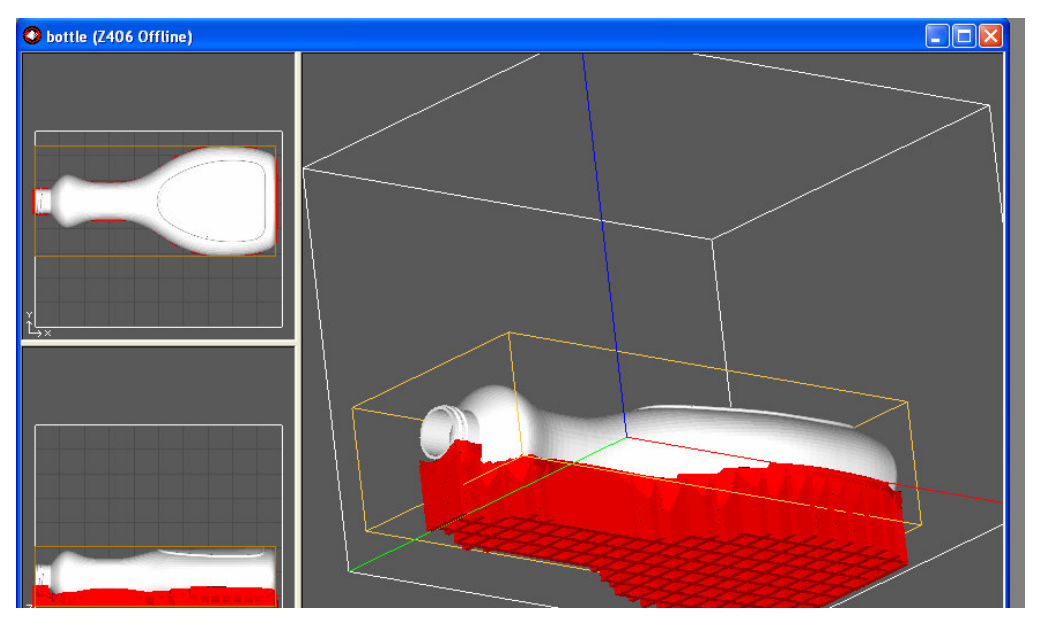

Şekil 4.5. Üretilecek modele destek olması için yapılabilecek destek. Fixture desteği

Modelle ilgili yerleştirme işlemleri bittikten sonra modelin ne kadar zamanda üretilebileceğini öğrenmek için **File/Print Time Estimator** seçeneği ile netice alınabilir. Burada bize ne kadar malzeme kullanılacağı ile ilgili bilgilerde verilebilir. (Şekil 4.6.)

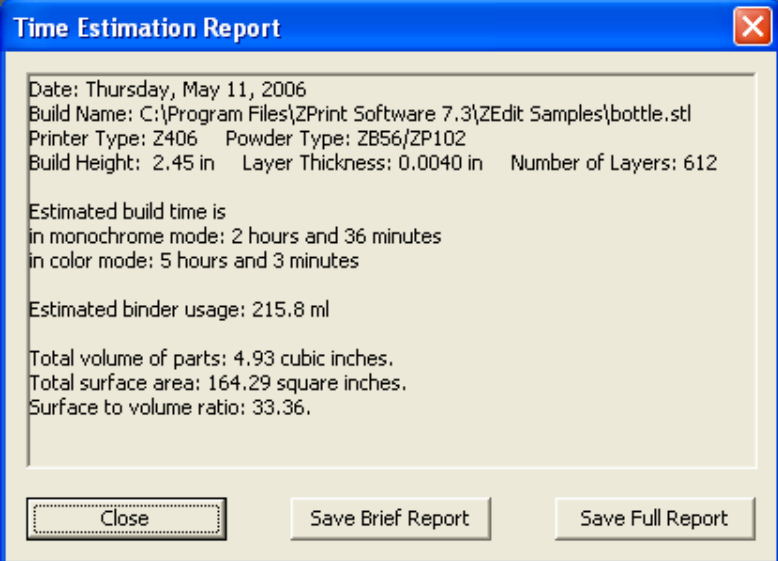

Şekil 4.6. İnşa süresini ve sarfiyatlarını gösteren Print Time Estimator penceresi

Tüm bu temel aşamalardan sonra artık ürünün inşasına başlanabilir.Bunu yapmadan önce sadece açık olan model için geçerli olabilecek bir yazıcı ayarı **File/3D Print Setup** seçeneğinden gerçekleştirilebilir. Ancak bu varsayılan ayarları değil sadece geçerli olan modelin inşasının ayarlarını değiştirecektir. Bütün hazırlıklar bitirildikten sonra File/3D\_Print seçeneği ile inşa işlemine başlanabilir. Bu seçenekle beraber Print Options penceresi gelecektir. (Şekil 4.7.)

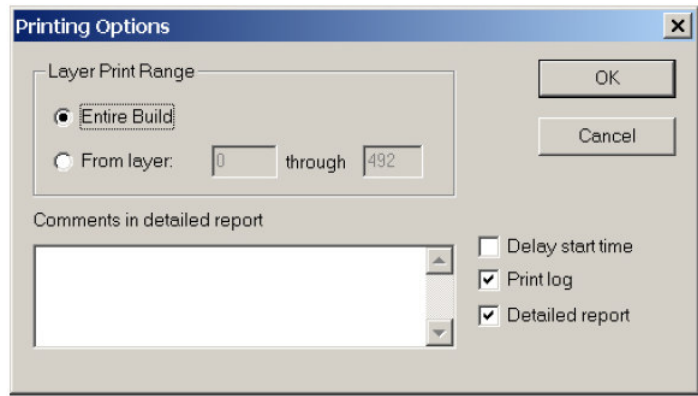

Şekil 4.7. Mevcut inşa çalışmasına ait olacak yazdırma ayarları

Burada Entire Build geçerli modelin tamamının inşası anlamına gelir. From Layer seçeneği ile de sadece istenilen katmanlar arası inşa edilebilir. Delay Start Time seçeneği ile de inşa başlangıç zamanını istediğiniz kadar ileri bir zamana atabilirsiniz. Print Log ile inşa sürecini ve aşamalarda neler olduğunu kayıt altında tutabilirsiniz. Bir alttaki rapor seçeneği ile de kapsamlı bir üretim raporu alabilirsiniz. Bu raporlar

"C:\ZCorp Printer Records\Detailed Reports" kalsöründe toplanmaktadır.

Bu pencere onaylanarak geçildiğinde son hatırlatma penceresi belirir. Burada sırasıyla fazla inşa tozunun biriktiği kabın boş olduğunun, yeterli miktarda yapıştırıcı olduğunu ve atık sıvının bırakıldığı şişenin yeterince boş olduğunun onaylarını istemektedir. (Şekil 4.8.)

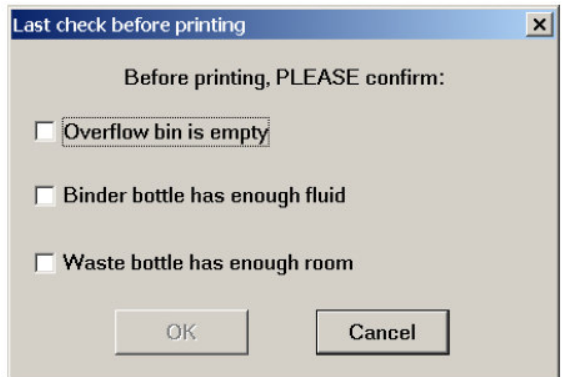

Şekil 4.8. Yazdırmadan önceki son hatırlatmalar

Bu aşamadan sonra eğer renkli yazma yeteneği olduğu halde tek renkli inşa gerçekleştirmek istediğinizde size bunu hatırlatan uyarı çıkar. Standart kurulumda ZCorp cihazlar yeterli hammadde olmadğınıda yada baskı kartuşları yeterince sağlıklı değilse bunun bir uyarısını gerçekleştirir. (Şekil 4.9.)

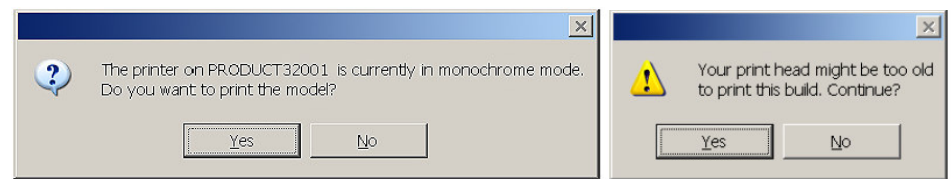

Şekil 4.9. Son hatırlatmalardan sonra gelebilecek hata/hatırlatma mesajları

Bütün bu aşamalardan sonra inşa prosesini gösteren bir pencere açılır ve buradan inşanın hangi aşamasında olduğu görülebilir. Siyah Beyaz görüntüde ise o an hangi katmanın inşa edildiği gösterilir. (Şekil 4.10.)

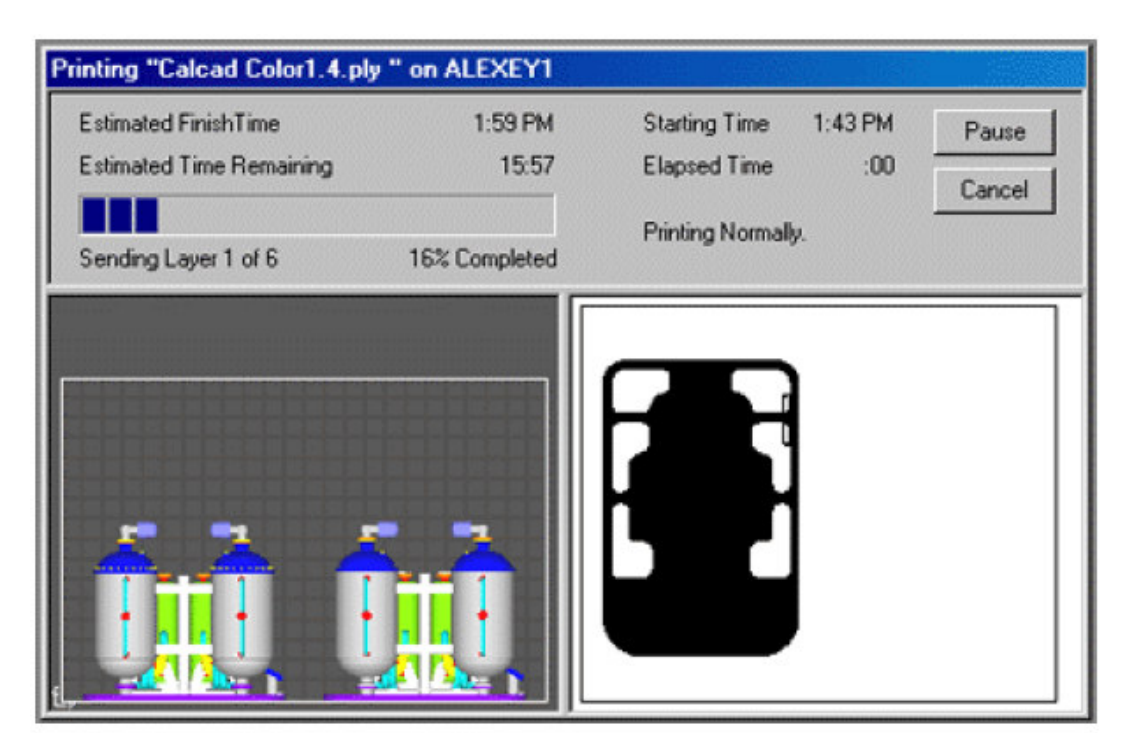

Şekil 4.10. Yazdırma süresi boyunca ekranda kalacak olan durum penceresi

Tezin amaçlarından biri olan temel kullanım alanlarının haricinde Advanced Settings diye tabir edilen ve daha yetkili kişilerce yapılması gereken ileri düzey ayarlarla ilgili diğer menü seçenekleri burada incelenmemiştir. Ancak Z406 cihazının kullanımı sırasında karşılaşılabilecek durumlara ilişkin olarak Servis Menüsü hakkında aşağıda bazı bilgiler verilmiştir. (Şekil 4.11.)

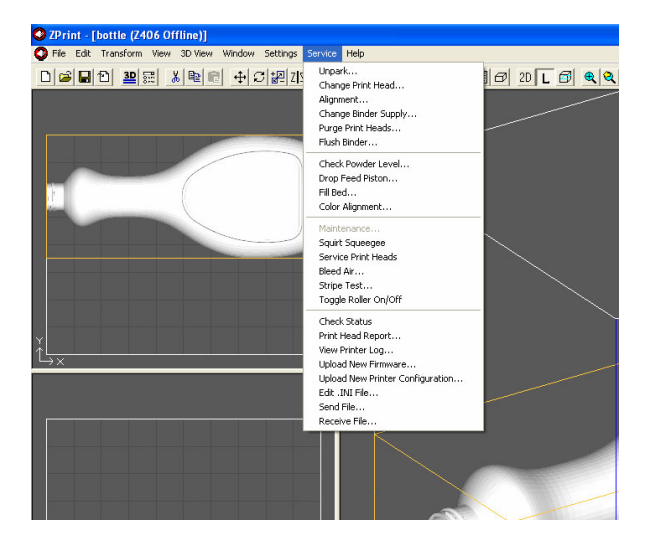

Şekil 4.11. cihazla bağlantıya geçerek bazı ayarlamaların yapıldığı servis menüsü

Cihaza ait servis menüsü ancak cihaz online konumda iken kullanılabilir durumdadır. Buradaki menü seçeneklerinin açıklamaları sırasıyla şöyledir;

- **Unpark** : Kartuşlarında üzerinde bulunduğu hareketli mekanizmanın temizleme maksadıyla Servis istasyonuna göre pozisyonunu ayarlamasını sağlar. Servis istasyonu inşa süresince yazıcı kafaların temizlenmesini gerçekleştiren bölümdür.

- **Change Print Head** : Yazıcı kafasının kullanma kılavuzlarında belirtildiği gibi değiştirilmesi için cihazı hazırlar.

- **Alignment** : Yazıcı kafalarının değiştirilmesinden sonra kılavuzlanması için kullanılır.

- **Change Binder Supply** : Renkli ve tek renk yapıştırıcıların kendi aralarında değiştirilmesi için kullanılır.

- **Purge Print Heads** : Bu kısım yazıcı kafalarının değişmesi ve kılavuzlanmadan sonra gerçekleştirilen aşamadır. HP kartuşlarının içindeki orijinal mürekkebin yapıştırıcıyla değiştirilmesinden sonra yapıştırıcının yazıcı kafasına iletilmesini sağlar.

- **Flush Binder** : Yapıştırıcı renginin yada çeşidinin değiştirilmesi zamanlarında pompa sistemi sayesinde akışı yapan sistemdir.

- **Check Powder Level** : Üretilmesi istenen malzemelere yetecek miktarda tozun besleme haznesinde olup olmadığına ve inşa kısmında yeteri boşluk olup olmadığına bakar.

- **Drop Feed Piston** : Cihazın üzerindeki tuşuna basmadan besleme tankının seviyesini indirir.

- **Fill Bed** : İnşa sahasının tabanını toz ile kaplayarak üretime hazır hale getirir. Bu normalde cihaz üzerinden gerçekleştirilebilir.

- **Color Alignment** : Renkli yazıcı kafalarının kılavuzlanması için kullanılır.

- **Maintenance** : Hareketli parçaların yağlanması ile ilgili detayları ve hatırlatmaları gösteren kısımdır. Ayrıca odyometre yani yol ölçer seçeneği ile de parçaların kat ettikleri yollar gözükebilir. (Şekil 4.12.)

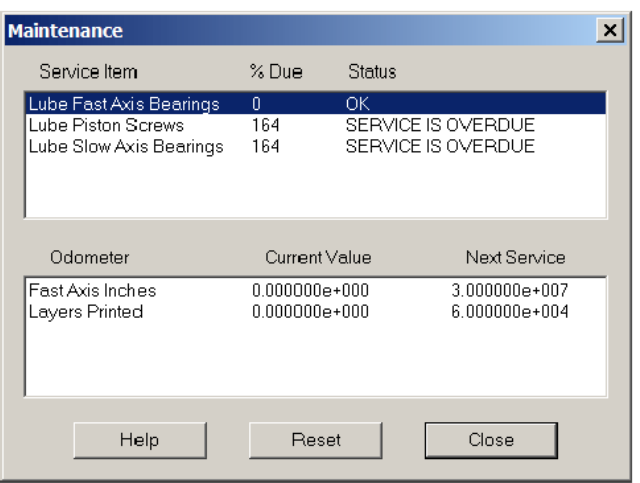

Şekil 4.12. Maintenance seçeneğinin penceresi

- **Squirt Squeegee** : Servis bölümünde yazıcı kafalarını temizleyen fıskiyelerin durulanmasını sağlar.

- **Service Print Head** : Yazıcı kafasının düzgün çalışmadığı zamanlarda onarılmasını sağlar.

- **Bleed Air** : Yetkili servis tarafından yada yardımıyla gerçekleştirilmesi gereken bu işlemle inşa sırasında yapıştırıcının bitmeye başlaması ile yapıştırıcı sisteme giren havanın atılması sağlanır.

- **Stripe Test** : yazıcı kafalarının durumunu test etmek için kullanılır.

- **Toggle Roller On/Off** : Kolay temizlenmesi için merdanenin bağımsız kalmasını sağlar.

- **Check Status** : Besleme bölümündeki ve inşa alanındaki toz miktarını kontrol eder.

- **Report Capabilities** : Bağlı olduğu ZCorp cihazının özelliklerini gösterir.

- **Print Head Report** : Her bir yazıcı kafasına ait sıcaklık seviyeleri, akış miktarları ve yazdıkları piksel miktarı gösterilir.

- **View Printer Log** : Yazıcı performansını kaydedildiği dosyaları gösterir.

- **Upload New Firmware and Upload New Printer Configuration :** Yetkili servislerce gerçekleştirilmesi gereken cihaz yazılımlarının güncelleştirilmesi işlemi.

- **Edit .INI File, Send File and Receive File :** Yetkili servislerin cihaz bakımlarında elde ettiği verileri işlemesi yada alması için kullanılır.

Yukarıda temel olarak işlenilen konu itibariyle eldeki bir 3 boyutlu veriyi program vasıtası ile cihaza gönderme işlemi tanımlanmıştır. Ayrıca cihaz kullanımı sırasında karşılaşılabilecek servis ihtiyaçlarına program vasıtası ile yapılabilecek müdahaleler belirtildi. Bundan sonraki bölümde ise Z406 cihazının özelliklerinden bahsedilecektir.

#### **4.3. 3 Boyutlu Yazıcı**

Öncelikle cihaz üzerindeki parçaları tanımak açısından aşağıdaki resimleri incelemekte fayda vardır. (Şekil 4.13.)

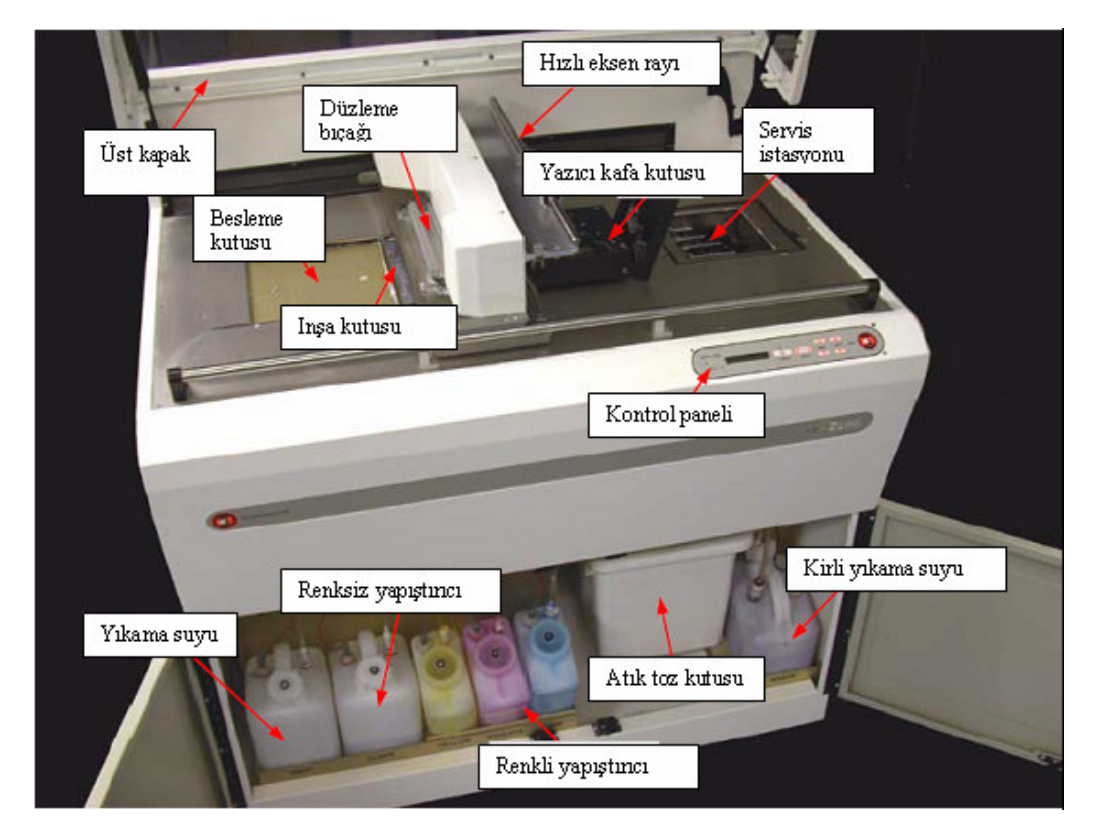

Şekil 4.13. Z406 cihazının bölümleri

Cihazın control paneli ise oldukça basit bir yapıya sahiptir. Cihaz online konumunda iken online yazan tuş hariç diğer bütün tuşlar aktif durumdadır.Spread tuşuna basıldığında soldan sağa yaptığı hareketle düzleyici bıçaklar besleme kutusundan aldığı tozlarla inşa kutusunda toz biriktirir. Basılı tutulduğu anda sürekli çalışma gösterir. Feed yazan tuşların aşağı veya yukarı olarak seçilmesi ile besleme kutusu

bir tabaka kalınlığı kadar hareket eder. Sürekli basmada ise otomatik olarak iner yada çıkar. Build tuşlarıda Feed tuşları gibi bu sefer inşa kutusunun aşağı yada yukarı hareketini sağlar. (Şekil 4.14.)

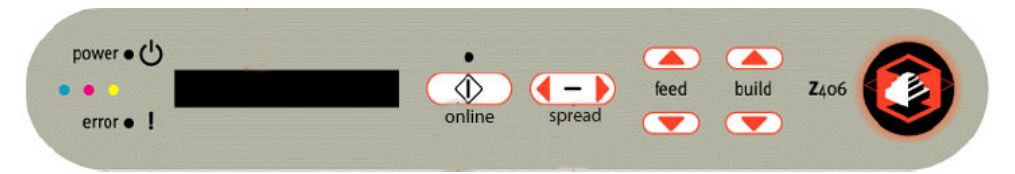

Şekil 4.14. Cihaz üzerinde bulunan kontrol paneli

#### **4.4. Cihazın Çalı**ş**tırılması**

Makina ilk kez çalıştırmak için açıldığında cihaz içindeki hareketli mekanizma yavaşça hareket ederek kendini yönlendirir. Z Corporation firması cihazın kullanılmadığı durumlarda uyku modunda tutulmasını tavsiye ediyor. Bunun sebebi ise cihaz uyku modunda bekleme halindeyken belli periyotlarda yazıcı kafalarının tıkanmasını engellemek için cihazın egzersizler yapmasıdır. Online tuşuna basıldığında tamamen hazır olması için beklenmelidir. Ayrıca cihaz 60 ile 90 saniye arasında ısınma işlemini gerçekleştirecektir. Cihaz üzerindeki online tuşuna basarak offline konumuna alınan cihazın üst kapağı açılır.

Besleme kutusuna toz koymak için besleme kutusu Feed tuşunun aşağı ok yönüne basılarak tamamen inmesi sağlanır. Daha sonar besleme kutusu dolana kadar inşa tozu kutuya eklenir. Daha sonra eklenen tozun üst seviyesinin düzlenmesi için cihazın aparatı kullanılarak düzleme işlemi gerçekleştirilir ancak fazla bir baskı uygulanmaması gerekmektedir. (Şekil 4.15.)

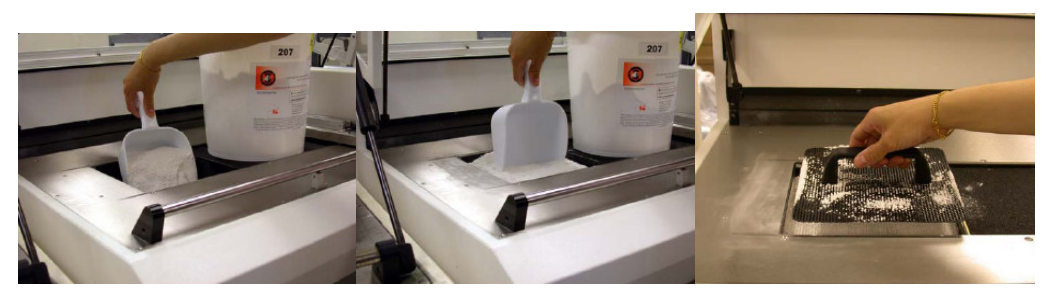

Şekil 4.15. Besleme bölümüne inşa tozunun yüklenmesi ve zeminin düzleştirilmesi

Inşa kutusuna bir taşıma tablası konulur bu parçanın cihazdan alınmasını da rahatlatacaktır. Besleme kutusundaki toz seviyesi Feed tuşuna basılarak üst seviyeye çıkartıldıktan sonar Spread tuşu vasıtası ile beslemenin üzerinde olan bir miktar tozun inşa tablasının üzerine düzgün bir şekilde yayılması sağlanır. (Şekil 4.16.)

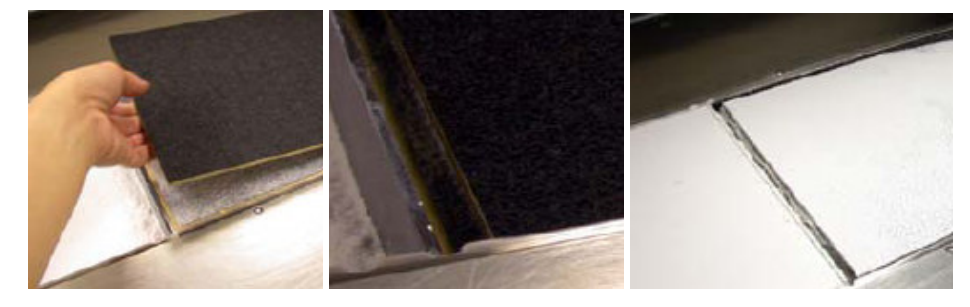

Şekil 4.16: İnşa kutusuna taşıma tablası konulması ve tozla kaplanmış hali.

İstenilirse ZPrint programındaki servis menüsündeki Fill Bed seçeneği kullanılarakta inşaa tablasının tozla kaplanması sağlanabilir.

Bu işlemlerden sonra yazıcı kafasını sürekli temizleyen servis ünitesinin temizliğine geçilebilir. Spread tuşuna basılarak hareketli mekanizma en sola alınır. Servis istasyonunun üzerindeki metal kapak açılır ve üzerinde kir birikmiş olan park alanları ve kanallar temizlenir. Temizleme damıtılmış/saf su ve bir fırça ile gerçekleştirilebilir. Yıkama işleminden sonra kuru bir peçete yardımıyla üzerleri silinerek kurulanır. Bundan sonra servis istasyonu kapağı kapatılır ve ardından üst kapak kapatılıt. hareketli mekanizma 15-30 saniye içerisinde otomatik olarak kendini park edecektir. (Şekil 4.17.)

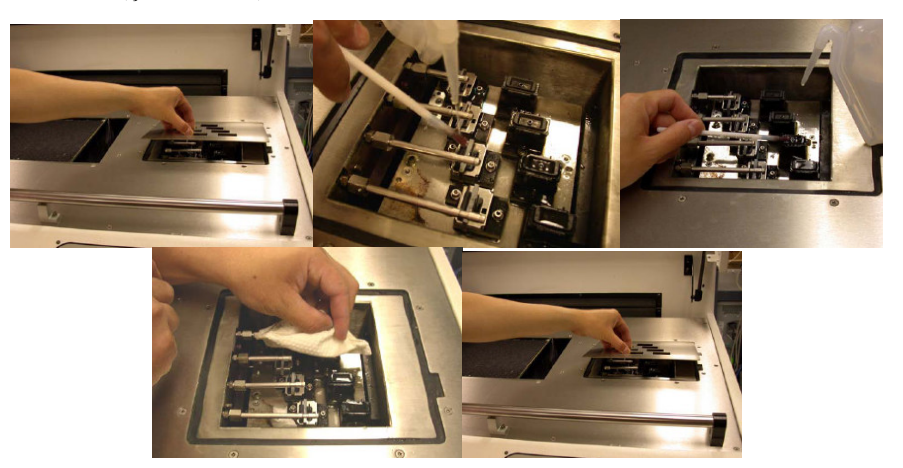

Şekil 4.17. Servis istasyonun açılıp temizlenmesi

Daha sonra cihazın kullandığı sıvıların ve yapıştırıcıların seviyeleri control edilir ve gerekirse ekleme yapılmalıdır. Aynı şekilde atık toz kabında biriken tozlarda kontrol edilip eğer yarıdan fazlayı geçtiyse bu miktarı başka bir yere almak gerekmektedir. Buradan alınan toz direct besleme kutusuna konulabilir. (Şekil 4.18.)

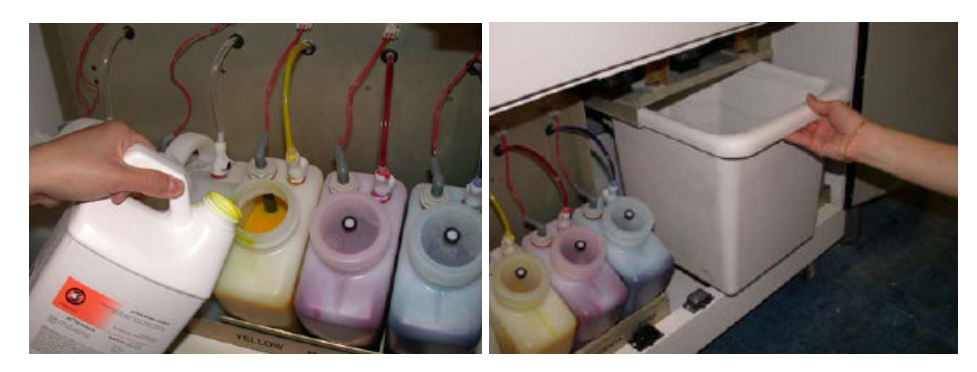

Şekil 4.18. Yapıştırıcı şişelerine yapıştırıcı konulması ve atık toz kovası

Bu adımlar gerçekleştirildikten sonra bir önceki bölümdeki yazılım safhalarının gerçekleşmesi için cihaz online konumuna getirilir ve Zprint'ten 3D Print komutu verilir. (Şekil 4.19.)

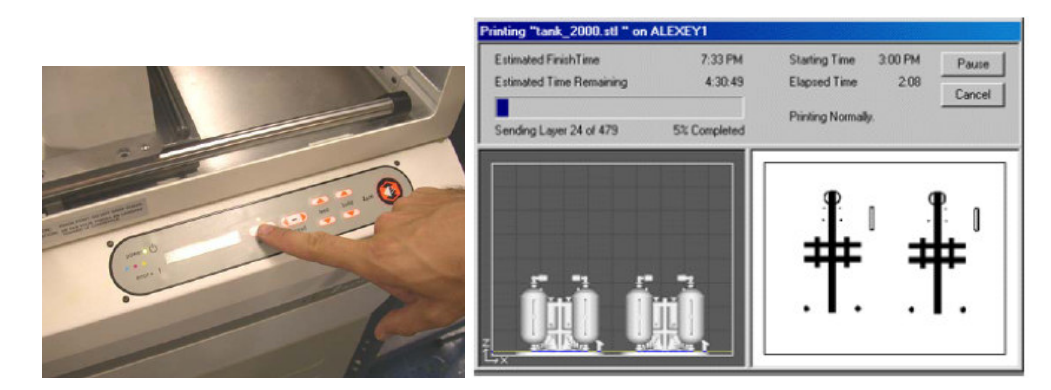

Şekil 4.19. Cihazın online konuma getirilmesi ve yazdırma durum penceresi

Cihazın üretimi tamamlamasından sonra nişasta bazlı toz kullanıldıysa 10-15 dakika, plastic esaslı toz kullanıldıysa 30-60 dakika cihaz içinde bekletilir. Bekleme süresi sonrası cihaz offline konuma alınır ve üst kapak açılır. Besleme kutusu Feed tuşu kullanılarak alt seviyelere indirilir. Inşa kutusunun ise Build tuşu ile seviyesi yükseltilir. Zprint'te modelin nerde olduğu hatırlanarak dikkatlice numuneyi kaplayan toz besleme kutusuna doğru boşaltılır. Bu aslında kaba bir temizleme işlemidir. (Şekil 4.20.)

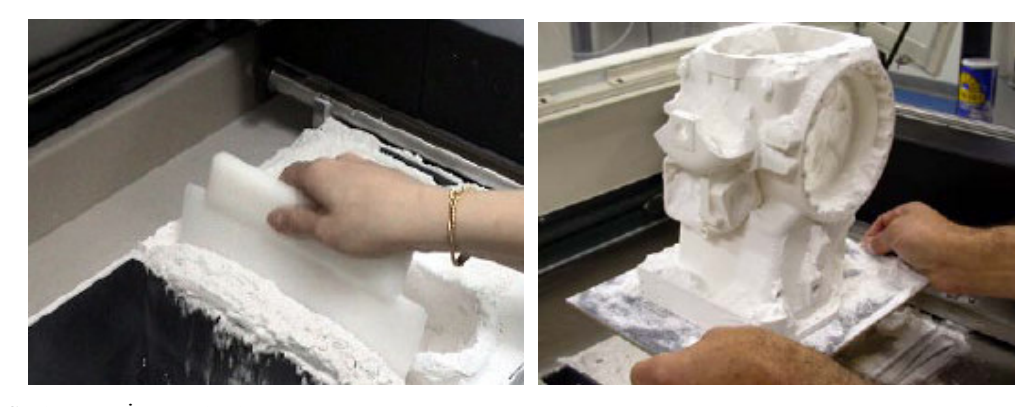

Şekil 4.20. İnşası bitmiş parçanın çıkarılması

Inşa kutusunda kaba temizliği bitten parka inşa tablası ile birlikte "depowdering unit" denilen, vakum ve kompresörden oluşan bir cihaza alınır ve burada dikkatlice parça üzerinde serbest duran tozlar kompresörden çıkan hava yardımıyla numune temizlenir. Burada kompresörün hava akış şiddeti dikkatli ayarlanmalıdır. (Şekil 4.21.)

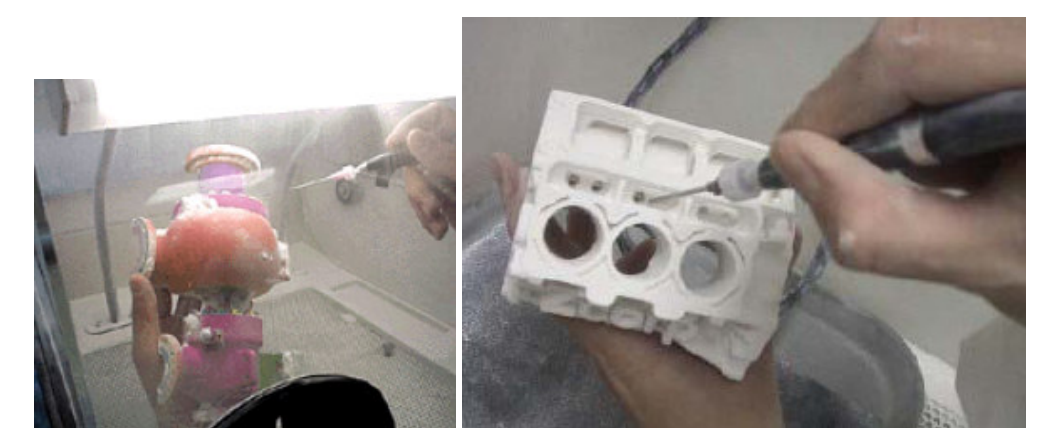

Şekil 4.21. Parça üzerindeki tozların kompresör yardımıyla alınması. Depowdering

Tozlardan tamamen arındırılan numune daha mukavim bir yapıya kavuşması açısından "infiltrating" denilen bir emdirme işlemine tani tutulur. Bu aşamada balmumu, epoxy, cyanoacrylate ( japon yapıştırıcısı ) gibi akışkanlar numunenin yüzeyinden emdirilerek parçaya mukavemet kazandırılır. (Şekil 4.22.)

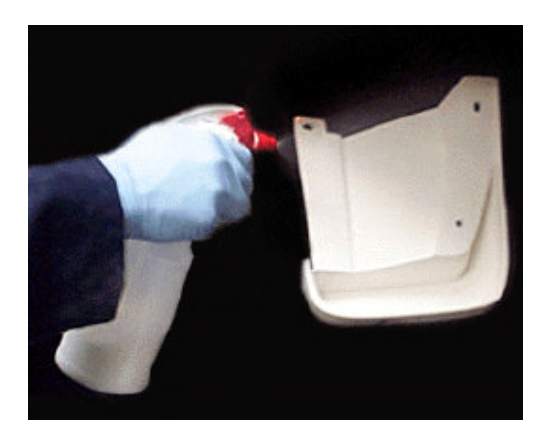

Şekil 4.22. Parça mukavemeti için uygulanan infiltrating işlemi.

Bu işlemden sonra parça kısa bir kuruma zamanına tabi tutulur. Bu süre sonunda parça üretildiği amaç için kullanıma hazırdır.

## **BÖLÜM 5. SONUÇ ve ÖNER**İ**LER**

Tezin bu aşamasına kadar genel olarak Rapid Prototyping yani Hızlı Prototipleme sistemlerine genel bir bakış yapılmış ve ardından yine hızlı prototipleme sistemlerine örnek olabilecek bir 3D Print işlemi gerçekleştirilmiştir. Yapılan genel bakışta, bulunan farklı sistemler ve bunların birbirlerine avantajlar getirebilecek farkları da irdelenmiştir. Bu farklar kimi zaman işletme maliyeti, kimi zaman da hız açısından iki önemli faktörün yanında üretim kabiliyet/hassasiyetleri olarak da not edilmiştir.

#### **5.1. Hızlı Prototiplemenin Gere**ğ**i**

Öncelikle hızlı prototipleme hakkında tüm çevrelerce kabul gören bir kanı varsa o da, hızlı prototiplemenin artık keşfedildiği ilk anlardaki gibi sadece prototip üretmek amacıyla değil hızlı üretim diye de nitelendirebileceğimiz bir şekilde tamamen kullanılabilir parçalarda üretmesidir. Böylece hızlı prototipleme sadece üretim öncesi bir hazırlık değil üretimin ta kendisi de olabilmektedir.

Hızlı prototipleme yerine hızlı üretim olarak yapılan çalışmalar günümüzde kullanım imkanı bulmamaktadır. Ancak çok özel ( az sayıda üretilecek uçak parçaları gibi ) ürünlerde klasik imalat teknolojileriyle hazırlık ve üretim yapmak hem büyük vakit hem de maddi yük doğurabilir. Bu tip parçaların üretiminde hızlı prototipleme büyük önem kazanmaktadır. Bu konuda en çarpıcı örneklerden biride 3D Systems firmasının Boeing firması ile beraber yaptığı çalışmadır. Boeing Firması 2002 yılında az sayıda gereken bazı parçaları SLS (3D Systems/ Vanguard) teknolojisi ile plastik tozlarından inşa ettikten sonra direkt olarak uçaklarda kullanmaya başlamıştır. Boeing, bu hedefe yönelik olarak Haziran 2002' de ODM ( On Demand Manufacturing ) isimli, talep üzerine çabuk imalat yapabilecek özel bir birim de kurmuştur. Boeing bu çalışmaya öncelikle askeri uçakların havalandırma parçalarından başlamış, zamanla daha kritik parçaları da hızlı prototipleme teknolojisi ile direkt olarak üretmeyi hedeflemiştir. Böylece metal kalıpla imalata kıyasla daha kısa sürede ve daha düşük maliyetle üretim gerçekleşebilmektedir. 3D Systems bu çözümüne ADM (Advanced Digital Manufacturing- İleri Sayısal İmalat) ismini vermiştir. 3D Systems, az sayıda parçanın gerektiği özel imal edilmiş Formula 1 yarış otosu parçaları veya rüzgar tüneli test modelleri için de Renault ile işbirliği yapmıştır.

Asıl kullanım alanı olarak prototipleme konusunda da sistemler üreticilere neredeyse sınırsız imkanlar sunmakatadır. Klasik üretim yollarıyla üretiminin neredeyse imkansız olduğu hallerde bile hızlı prototipleme sistemleri üretimi saatler mertebesine indirerek birçok meslek grubuna müthiş faydalar sağlamaktadır. Sistemleri kullanabilecek mesleki gruplara bu çalışmanın 2. bölümünde değinilmiştir. Yinede örnek olarak tasarımcılar, sanatçılar, mimarlar örnek verilebilir.

Hızlı prototiplemenin faydalarına maddeler halinde bakarsak;

- Ürün tasarımı kısmında tasarımdaki karar mercileri arasında efektif bir iletişim oluşturur. Çünkü ürünler artık birebir şekilde hiçbir ödün vermeden kopya edilebilmektedir.

- Kurulan iletişimlerinde neticesinde üretimde veya kullanımlarda doğabilecek pahalı hataların önüne büyük ölçüde geçilmiş olur. Ürün geliştirme süresi de azalmaktadır. Ayrıca erken yapılan iyileştirme mühendislik değişimindeki güçlükleri azaltır.

- Yapılan iyileştirmelerle ve değişikliklerle prototipin sonrası üründe uzun ömür sağlanabilmektedir.

- Yapılan prototip çalışmasından elde edilecek ürün çoğu zaman bir kalıp modelinin yerini alabilecek mukavemete sahip olabilmektedir. Bu konuda daha önceki bölümlerde ( 2. Bölüm ) hızlı takım/kalıp imalatı kısmında işlenmiştir.

- Yukarıda ve çalışmada verilen örneklerde göstermiştir ki hızlı prototipleme bir alternatif değil bir zorunluluk haline gelmektedir. Hızlı prototipleme vazgeçilmez bir yoldur ve bu yola ulaşmada bir çok teknoloji çeşidi mevcuttur.

#### **5.2. Cihaz Seçimi**

Cihazların markalarından çok üretim teknolojilerine göre ayırmak burada seçimde daha faydalı olacaktır. En çok kullanılan 5 teknolojiye bakıldığında çok kısaca öne çıkan özellikleri şöyle sıralanabilir.

- SLA (Stereolithography Apparatus) : Işığa duyarlı reçinenin lazer ışını tarafından katman katman katılaştırılması esasıyla çalışan sistemdir. SLA yöntemiyle yüksek doğruluk oranındaki nesneler, pek çok farklı malzemede seçme özgürlüğüyle üretilir.

- SLS (Selective Laser Sintering) : Işığa duyarlı bir tozun CO2 lazer ile katman katman sinterlenmesi esasıyla çalışan sistemdir.SLS doğru ve kuvvetli parçalar üretir ancak makinadan çıkan parçanın yüzey kalitesi göreceli olarak düşüktür.

- FDM (Fused Deposition Modeling) : Eritilmiş plastiğin ya da mumun bir memeden sıkılıp katman katman birleştirilmesiyle çalışan sistemdir. FDM malzeme olarak ABS kullanır. Bu sayede kuvvetli, ısıya ve kimyasal maddelere mukavim parçalar üretilebilir. Enjeksiyon kalıplama ile üretilen plastik parçaların yüzde 60 ile 80 kuvvetine sahip parçalar üretilebilir. Her türlü ikincil işleme tabi tutulabilir.Fonksiyonel parçalar kullanmak için çok avantajlıdır.

- SGC (Solid Ground Curing) : Bu sistem stereolithography gibi ışığa duyarlı reçine kullanarak üretim yapar. Farkı, reçinenin uygulanma ve katılaştırılma yöntemindedir.

- 3DP (Three-Dimensional Printing) : Tozdan malzemenin ink-jet teknolojisine dayalı olarak üst üste yapıştırılmasıyla hızlı ve ucuz parçalar üreten sistemdir. Doğruluğu, sertliği, yüzey kalitesi düşüktür. Parçalar hızlıca ve ucuza üretilebilir.

Bu kısa tanımlardan sonra eğer bu teknolojiler seçimde en çok göz önüne alınan özellikleriyle değerlendirilirilebilir. Verilen sıralama iyiden kötüye doğru olacak şekilde;

- Ölçüsel doğruluk : SGC SLA FDM SLS 3DP
- Mukavemet : FDM SLS SLA SGC 3DP
- Çözünürlük : SGC SLA FDM SLS 3DP
- Yüzey pürüzlülüğü : SGC SLA FDM SLS 3DP
- Ucuzluk : 3DP SLA FDM SGC SLS
- Hızlılık : 3DP SLA SGC SLS FDM

sıralanabilir.

Türkiyede şuan gerçekleştirilen projelere bakıldığında genelde kullanım alanı olarak büyük bir çoğunluk bu sistemi prototip üretmek amacıyla kullanmaktadır. Kuyumculuk gibi sektörlerde ise model yapımında çok fazla kullanım imkanı bulmuştur. Tekrar prototip üretimi kısmına bakıldığında, amaç tasarım aşamasındaki parçanın üzerine yapılacak yorumların en sağlıklı şekilde ve en hızlı şekilde görülebilmesi ise burada öne çıkan faktörler sağlamlık yada yüzey hassasiyetinden çok hızlılık ve cihaz işletme maliyetlerindeki ucuzluk olacaktır. Bir çok teknoloji lazer yada özel ısıtıcılar kullanmasına rağmen 3DP ve özellikle ZCorp firması kullandığı ucuz hammadde ve cihaz parçaları ile öne çıkmaktadır.

Örneğin bir 3D Print cihazının en önemli parçası olan yazıcı kafaları piyasada çok kolay bulunabilecek HP yazıcı kafalarıdır. Ayrıca hammadde seçeneği ile de 3D Print cihazlarında avantajlar görülmektedir. Hammadde yani toz olarak nişasta, un, kiremit tozu veya pudra şekeri kullanılabilmektedir. Üstelik bu modellerin renkli olarak üretilebilme kabiliyeti ise hiçbir cihazda mevcut değildir ve sırf bu özelliğinden dolayı prototip cihazı seçiminde öne çıkabilir. Bu çalışmanın önceki bölümünde de gösterildiği gibi kullanım zorluğu standart bir bilgisayar yazıcısını kullanmaktan daha fazla değildir.

Netice de günümüz Türkiye şartlarında istenilen çoğu prototip ve model çalışmasında 3D Renkli yazıcıları yeterli kalmaktadır.

#### **KAYNAKLAR**

- [1] PALM William, Learning Factory: Rapid Prototyping Primer, Pen State, Mayıs 1998( Rev. 30 Temmuz 2002 )
- [2] http://www.efunda.com/processes/rapid\_prototyping/rt.cfm
- [3] ASHLEY Steven, Rapid Prototyping is Coming of Age, Mechanical Engineering, Temmuz 1995: 63
- [4] BYLINSKY Gene, Industry Amazing New Instant Prototypes, Fortune Features, Şubat 1998
- [5] LANGDON Ray, A Decade of Rapid Prototyping, Automotive Engineer, Mayıs 1997 : 44-45
- [6] ASHLEY Steven, Rapid Prototyping is Coming of Age, Mechanical Engineering, Temmuz 1995: 64
- [7] HILTON Peter, Making the Leap to Rapid Tool Making, Mechanical Engineering, Temmuz 1995:75
- [8] PALM William, Learning Factory: Rapid Prototyping Primer, Pen State, Mayıs 1998( Rev. 30 Temmuz 2002 )
- [9] WIECKOWSKI Matthew, Alternative Helmet Design, Rehabilitation Robotics Research Program, 25 Kasım 1996
- [10] ASHLEY Steven, Rapid Prototyping is Coming of Age, Mechanical Engineering, Temmuz 1995: 64
- [11] http://www.turkcadcam.net/rapor/otoinsa/uyg-direkt-imalat.html
- [12] WOHLERS Terry, GRIMM Todd, Wohlers Associates
- [13] GRIFFITH Michelle, LAMANCUSA S. John, Rapid Pr. Technologies, 1998
- [14] http://www.stereolithography.com/rapidprototyping.php
- [15] http://www.cadcam.net
- [16] http://www.turkcadcam.net/rapor/otoinsa/index.html

# **ÖZGEÇM**İŞ

Burak KAN 1979 yılında İstanbul'da doğmuştur. İlköğretimini Adapazarı Atatürk İlkokulunda, orta öğretimini Necdet Islar Lisesinde, Lise öğretimini de Adapazarı Atatürk Süper Lisesinde tamamlamıştır. 1999 senesinde okumaya hak kazandığı Sakarya Üniversitesi Makine Mühendisliği bölümünden 2003 yılında mezun olmuş ve aynı sene yine Sakarya Üniversitesinde Makine Mühendisliği üzerine Yüksek Lisans öğrenimi görmüştür.

2004 ila 2006 yılları arasında ISISAN BUDERUS firmasında çalışmıştır.